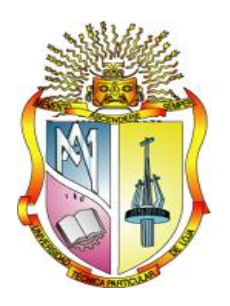

# **UNIVERSIDAD TÉCNICA PARTICULAR DE LOJA**

*La Universidad Católica de Loja*

# ÁREA TÉCNICA

# TITULACIÓN DE INGENIERO EN ELECTRÓNICA Y TELECOMUNICACIONES

**Diseño, implementación, y, operación de un nodo de telemetría para monitoreo del sistema híbrido termosolar – GLP de abastecimiento de ACS a la CU.**

# TRABAJO DE FIN DE TITULACIÓN

**AUTOR**: Chuncho Aguilar, Jasmine Anabel

**DIRECTOR:** Jaramillo Pacheco, Jorge Luis, Ing.

LOJA - ECUADOR

2013

# <span id="page-1-0"></span>**APROBACIÓN DEL DIRECTOR DEL TRABAJO DE FIN DE TITULACIÓN**

Ingeniero. Jorge Luis Jaramillo Pacheco. DOCENTE DE LA TITULACIÓN

De mi consideración:

El presente trabajo de fin de titulación: "Diseño, implementación, y, operación de un nodo de telemetría para monitoreo del sistema híbrido termosolar – GLP de abastecimiento de ACS a la CU" realizado por Chuncho Aguilar Jasmine Anabel, ha sido orientado y revisado durante su ejecución, por cuanto se aprueba la presentación del mismo.

Loja, diciembre del 2013

f). . . . . . . . . . . . . . . . . . . .

# **DECLARACIÓN DE AUTORÍA Y CESIÓN DE DERECHOS**

<span id="page-2-0"></span>"Yo Chuncho Aguilar Jasmine Anabel declaro ser autora del presente trabajo de fin de titulación: "Diseño, implementación, y, operación de un nodo de telemetría para monitoreo del sistema híbrido termosolar – GLP de abastecimiento de ACS a la CU", de la titulación de Ingeniero en Electrónica y Telecomunicaciones, siendo Jorge Luis Jaramillo Pacheco director del presente trabajo; y eximo expresamente a la Universidad Técnica Particular de Loja y a sus representantes legales de posibles reclamos o acciones legales. Además certifico que las ideas, conceptos, procedimientos y resultados vertidos en el presente trabajo investigativo, son de mi exclusiva responsabilidad.

Adicionalmente declaro conocer y aceptar la disposición del Art. 67 del Estatuto Orgánico de la Universidad Técnica Particular de Loja que en su parte pertinente textualmente dice: "Forman parte del patrimonio de la Universidad la propiedad intelectual de investigaciones, trabajos científicos o técnicos y tesis de grado que se realicen a través, o con el apoyo financiero, académico o institucional (operativo) de la Universidad"

f............................................................... Autora Chuncho Aguilar Jasmine Anabel Cédula 1104178247

#### **DEDICATORIA**

<span id="page-3-0"></span>*Dedico la presente tesis a mi madre, por ser mi bendición y mi más grande admiración, por su amor infinito y apoyo constante, porque gracias a su confianza, un nuevo crecimiento profesional ha sido posible en mi vida.*

*A mis hermanos, Fernando y Brayan, por las peleas, abrazos, sonrisas, y, cariño, porque sus acciones hacen que me enorgullezca de ser su hermana, los quiero y recuerdo siempre.*

*A mi familia, a ustedes queridos tíos y primos, por brindarme su apoyo desinteresado y acogerme en su hogar. Sus consejos, ayuda, y, cariño me han permitido llegar a esta meta.*

*A mis amigas y amigos, por el cariño sincero y apoyo demostrado, por haber formado parte de este logro.*

*Jasmine Anabel*

#### **AGRADECIMIENTO**

<span id="page-4-0"></span>*Quiero utilizar este espacio para llegar con un agradecimiento a todas las personas e instituciones que con su ayuda han hecho posible que este trabajo llegue a un feliz término.*

*Debo agradecer de manera muy especial y sincera, al Ing. Jorge Luis Jaramillo, por la oportunidad brindada para realizar esta tesis bajo su dirección. Sus ideas, paciencia, confianza, y, acertada orientación, han sido indispensables durante la realización de este proyecto.*

*Quiero expresar también mi más sincero agradecimiento a los docentes Carlos Calderón y Tuesman Castillo, y, a los profesionales en formación José Albuja, Arturo Arévalo y Darwin Lapo, integrantes del equipo de trabajo creado para el desarrollo del proyecto; por su aporte, disposición, y, participación activa en todo el proceso.*

*A la Universidad Técnica Particular de Loja y a todos mis maestros, por la formación recibida durante el transcurso de esta carrera profesional.*

*A Dios, mi madre, hermanos, familiares, amigos, compañeros, y, quienes me apoyaron, incentivaron o criticaron mi trabajo.*

*A todos ellos, muchas gracias.*

*Jasmine Anabel*

# **ÍNDICE DE CONTENIDOS**

<span id="page-5-0"></span>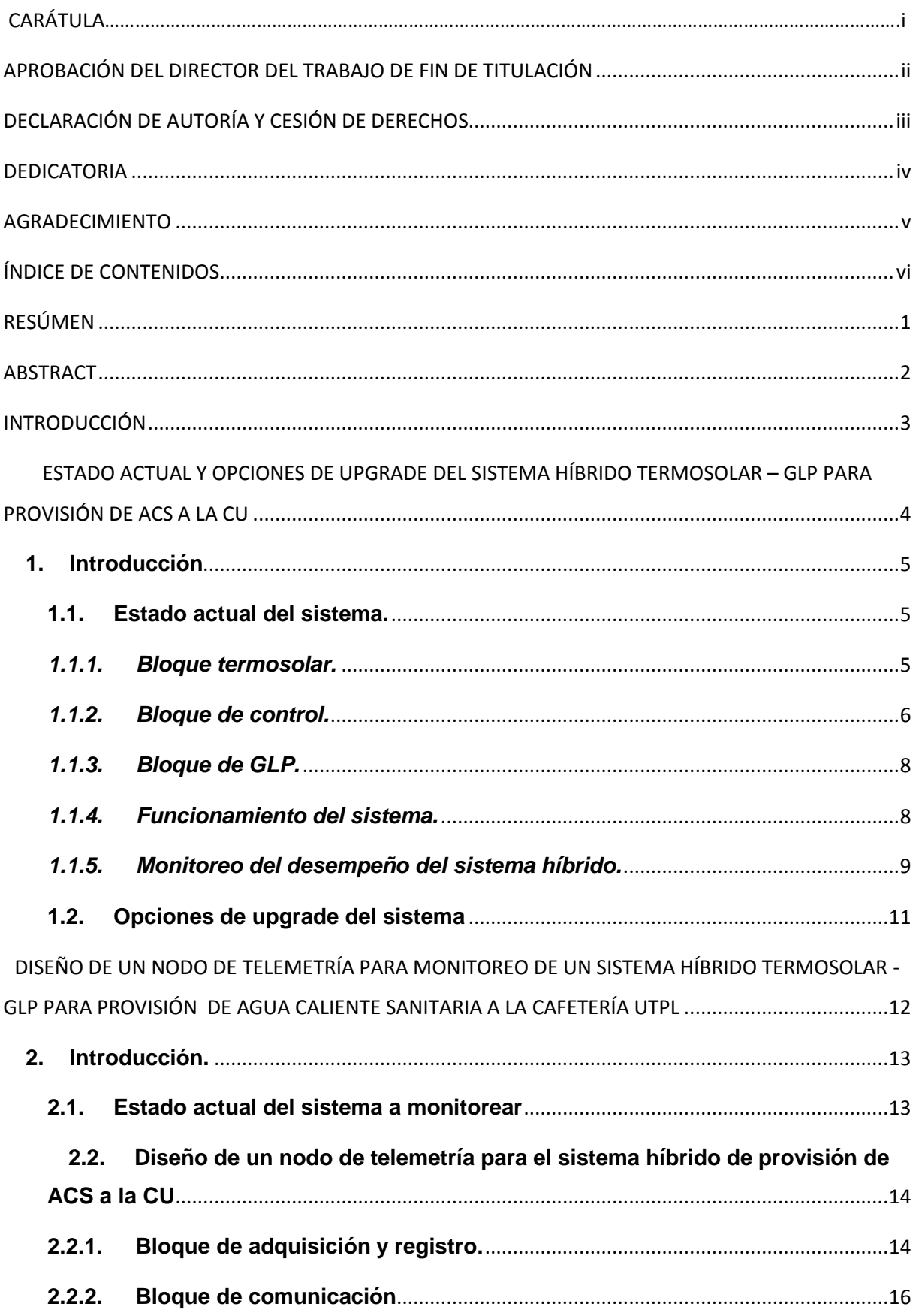

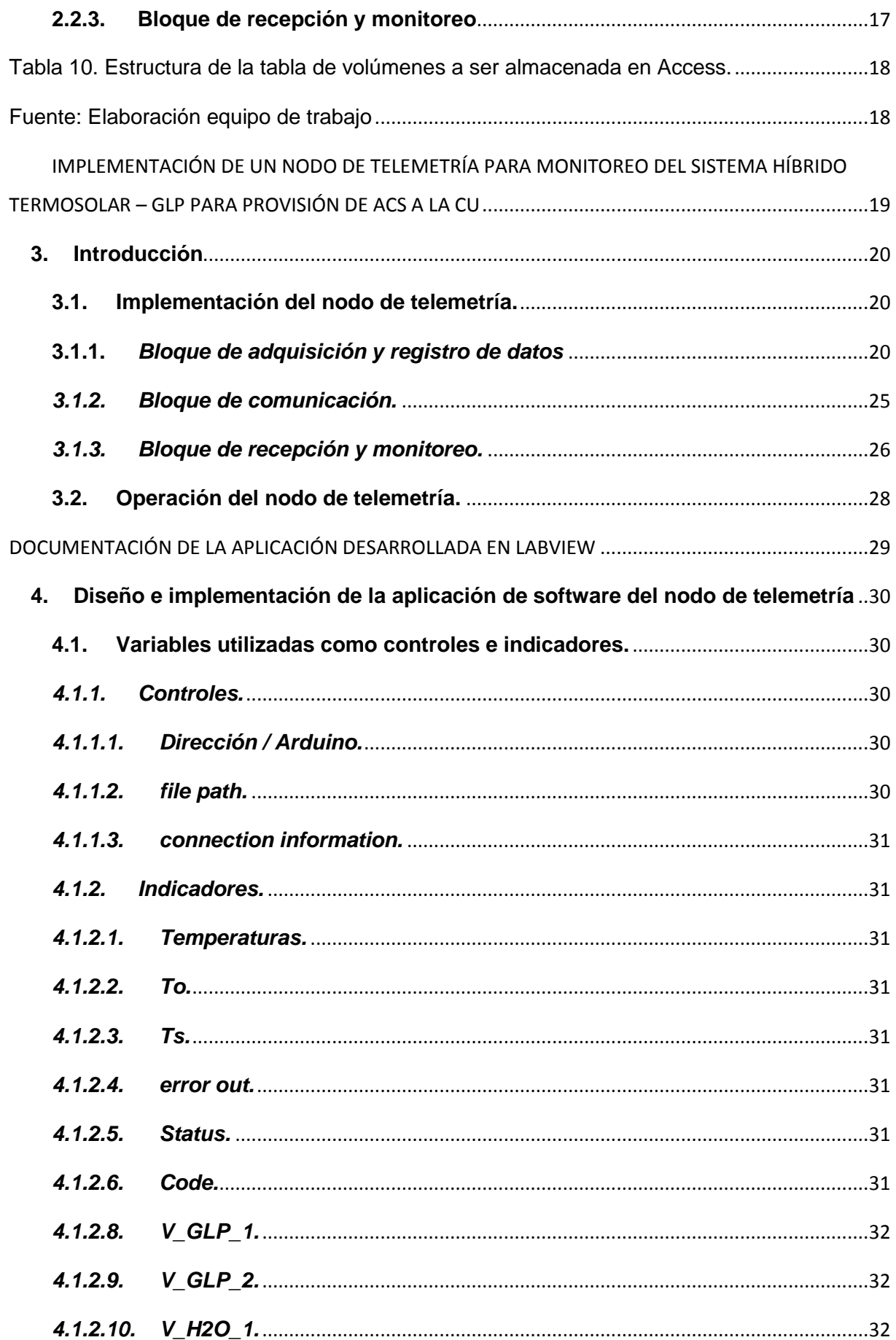

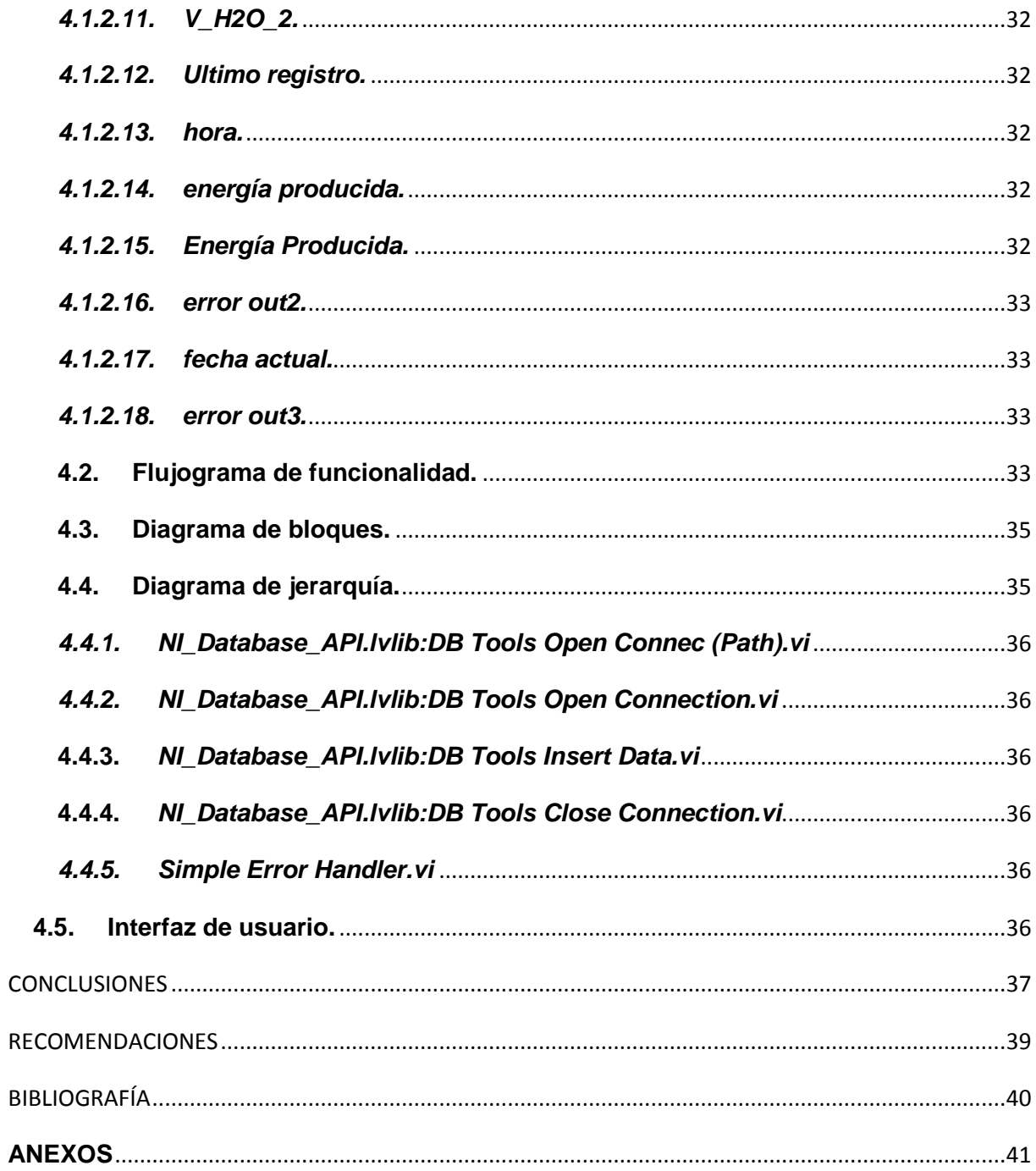

### **RESÚMEN**

<span id="page-8-0"></span>En este trabajo se presentan los resultados obtenidos en el diseño, instalación, y, operación de un nodo de telemetría para el monitoreo del sistema híbrido termosolar – GLP, de abastecimiento de agua caliente sanitaria a la cafetería UTPL. Y, se describe cada uno de los bloques que conforman el nodo: bloque de adquisición y registro, bloque de comunicación, y, bloque de recepción y monitoreo.

PALABRAS CLAVES: sistemas termosolares, sistemas híbridos de provisión de agua caliente sanitaria, telemetría, monitoreo remoto, Arduino, adquisición de datos.

#### **ABSTRACT**

<span id="page-9-0"></span>In this paper we present the results obtained in the design, installation, and operation of a telemetry node for monitoring GLP- thermosolar hybrid system, from supply sanitary hot water to the UTPL cafeteria. And, describes each of the blocks that form the node: acquisition and data logging block, communication block, reception and monitoring block.

KEYWORDS: solar thermal systems, hybrid systems for domestic hot water supply, telemetry, remote monitoring, Arduino, data acquisition.

#### **INTRODUCCIÓN**

<span id="page-10-0"></span>Como parte de un conjunto de iniciativas de I+D+D en el aprovechamiento de fuentes renovables de energía, para provisión de agua caliente sanitaria (ACS) a la Cafetería UTPL (CU), en mayo de 2010 se instaló un sistema híbrido termosolar – GLP. Este sistema tiene una arquitectura híbrida, y, combina un bloque termosolar y un bloque de GLP.

Con la intención de monitorear y evaluar el desempeño del sistema instalado, desde la Sección de Energía y Electrónica (SEE) del Departamento de Ciencias de la Computación y Electrónica (DCCE) de la UTPL, se propuso diseñar e implementar un nodo de telemetría que permita adquirir la *data* requerida in situ, y, transmitirla para su recepción y tratamiento en la SEE de la Universidad Técnica Particular de Loja (UTPL). El monitoreo en tiempo real de todas las variables del sistema, debería contribuir a la evaluación de su desempeño, y, su posterior optimización.

Este trabajo presenta los resultados obtenidos en el diseño, instalación y operación de un nodo de telemetría.

En el primer capítulo, se describe el estado actual del sistema híbrido, y, se justifica la implementación de un nodo de monitoreo remoto, que contribuirá a optimizar el proceso de evaluación del desempaño del sistema.

En el segundo capítulo, se describe la propuesta de diseño del nodo de telemetría.

En el tercer capítulo, se describen los resultados obtenidos en la instalación del nodo, y, se explica los detalles de su operación.

En el cuarto capítulo, se documenta el diseño e implementación de la aplicación de software del nodo de telemetría.

<span id="page-11-0"></span>ESTADO ACTUAL Y OPCIONES DE UPGRADE DEL SISTEMA HÍBRIDO TERMOSOLAR - GLP PARA PROVISIÓN DE ACS A LA CU

#### <span id="page-12-0"></span>**1. Introducción**

La UTPL, a través de la SEE del DCCE, impulsa proyectos piloto de aprovechamiento de fuentes de energía no convencional, para cubrir la demanda de procesos propios de la gestión del campus universitario [1].

En este contexto, en la CU se implementó un sistema híbrido para provisión de ACS. Este sistema tiene una arquitectura híbrida, y, combina un bloque termosolar y un bloque de GLP.

En este capítulo, se describe el estado actual del sistema híbrido, y, se justifica la implementación de un nodo de monitoreo remoto, que contribuirá a optimizar el proceso de evaluación del desempeño del sistema.

#### <span id="page-12-1"></span>**1.1. Estado actual del sistema.**

El sistema híbrido instalado en la CU, está conformado por tres bloques: un bloque termosolar, un bloque de control, y, un bloque de GLP (ver Fig.1).

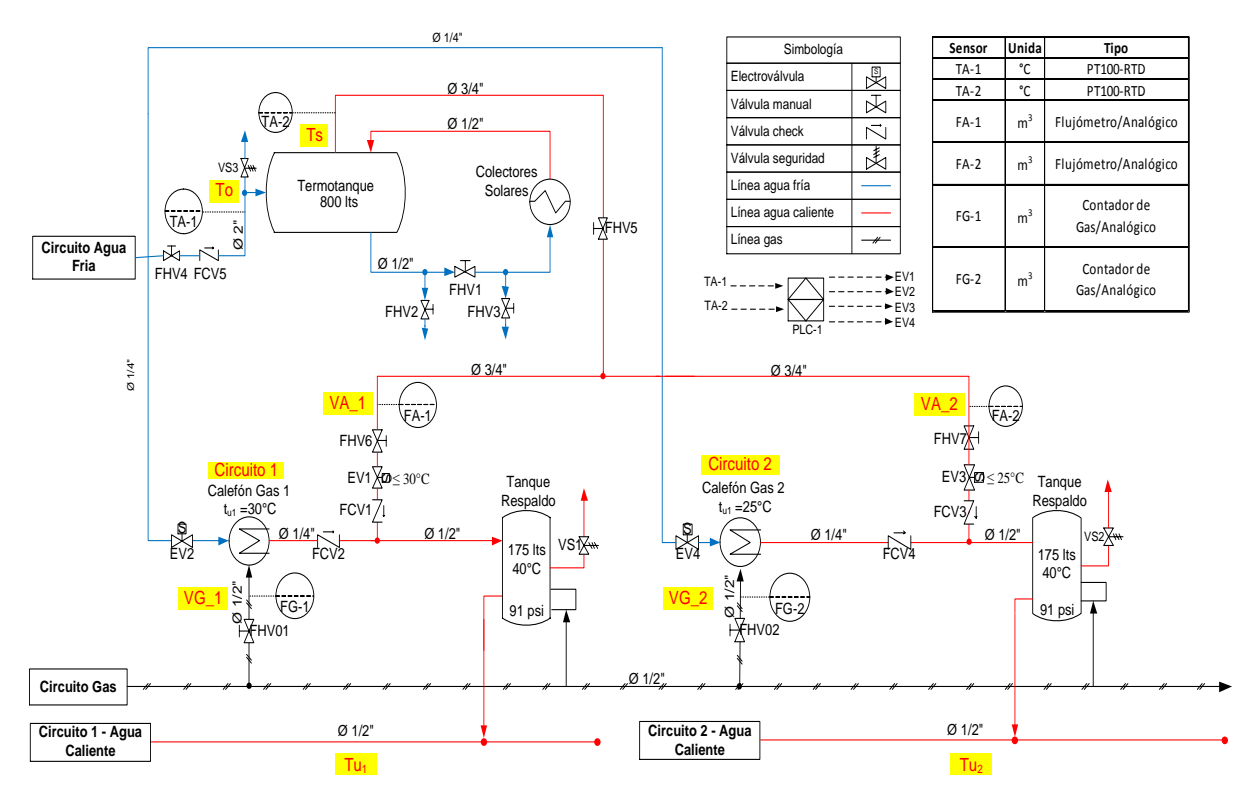

<span id="page-12-2"></span>Figura 1. Esquema del sistema de provisión de ACS a la CU UTPL Fuente: Jaramillo J., Obaco F [2]

#### *1.1.1. Bloque termosolar.*

El bloque termosolar captura el calor del Sol para elevar la temperatura del agua proveniente de la red pública. El bloque está conformado por siete colectores solares y un termotanque (ver Figura 2), cuyas características técnicas más importantes se muestran en la Tabla 1.

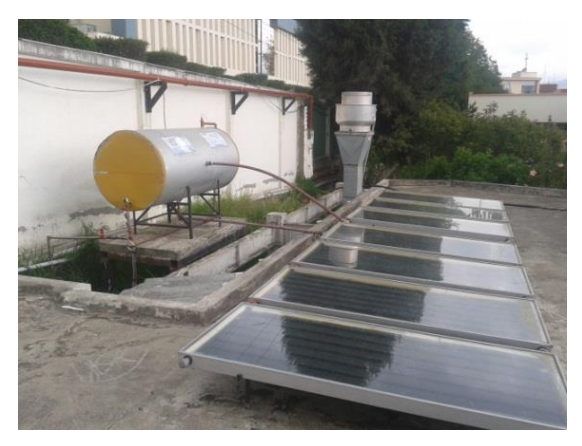

Figura 2. Bloque termosolar del sistema de provisión de ACS a la CU. Fuente: Fotografía de los autores.

Tabla 1. Características técnicas de los componentes del bloque termosolar

| <b>Cantidad</b>                       | Componente                                            | <b>Características técnicas</b> |
|---------------------------------------|-------------------------------------------------------|---------------------------------|
|                                       | Colector de placa plana   Área útil: 12m <sup>2</sup> |                                 |
|                                       | Termotanque                                           | Capacidad: 900 l                |
| Eugato: Elghorado por los autores [4] |                                                       |                                 |

Fuente: Elaborado por los autores [4]

El bloque termosolar se diseñó aplicando el método F-Chart [2]. El tipo de colector, y, la capacidad del termotanque se dimensionaron de acuerdo a los resultados obtenidos en el proyecto RENAGUA [3].

#### <span id="page-13-0"></span>*1.1.2. Bloque de control.*

El bloque de control garantiza el abastecimiento de ACS, desde 2 posibles estados: solartérmico, y, térmico. En el primer estado, el sistema proporciona ACS a costa del bloque termosolar, y, se apoya en el bloque de GLP para suplir picos de demanda. En el segundo estado, la provisión de ACS es completamente dependiente del bloque de GLP.

El algoritmo de control (ver Figura 3) que garantiza el abastecimiento de ACS está implementado en un PLC SIEMENS LOGO! 12/24 RC, ubicado en el tablero de control (ver Figura 4). El bloque de control se complementa con dos sensores resistivos RTD PT100 (TA-1, TA-2), y, cuatro electroválvulas (EV1, EV2, EV3, EV4) (ver Figura 5)

Con fines de monitoreo del desempeño del sistema, también se han incluido dos fluxómetros para agua caliente (FA-1, FA-2), y, dos contadores de GLP (FG-1, FG-2) (ver Tabla 2)

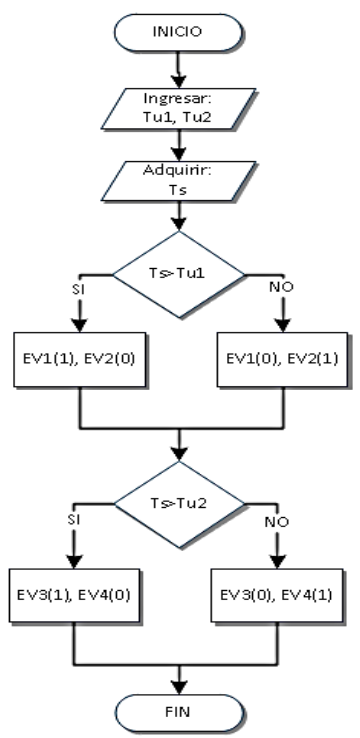

Figura 3. Algoritmo de control del sistema de provisión de ACS a la CU. Fuente: Jaramillo J., Obaco F [4].

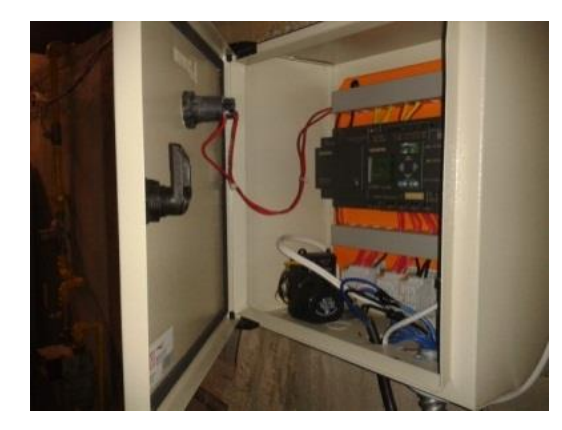

Figura. 4. Tablero de control del sistema de provisión de ACS a la CU. Fuente: Fotografía de los autores.

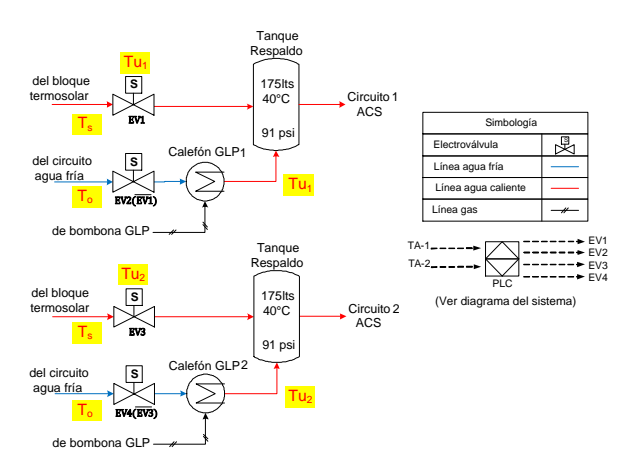

Figura 5. Esquema del bloque de control y de monitoreo del sistema de provisión de ACS a la CU Fuente: Diseño de los autores.

| <b>Cantidad</b> | <b>Componente</b>  | <b>Descripción</b>                 |
|-----------------|--------------------|------------------------------------|
|                 | <b>Fluxómetros</b> | Resolución: 0,00001 m <sup>3</sup> |
|                 |                    | Rango de trabajo: 0 - 99999 m $^3$ |
|                 | Contadores de GLP  | Resolución: 0,001 m <sup>3</sup>   |
|                 |                    | Rango de trabajo: 0 - 99999 m $^3$ |

Tabla 2. Características técnicas de los componentes de monitoreo en el bloque de control

<span id="page-15-0"></span>Fuente: Elaborado por los autores [4]

#### *1.1.3. Bloque de GLP.*

El bloque de GLP consta de 1 bombona de gas, 2 calefones automáticos que alimentan dos circuitos diferenciados, y, 2 tanques contenedores que almacenan el ACS en cada circuito (ver Tabla 3).

Tabla 3. Características técnicas de los componentes del bloque de GLP

| <b>Cantidad</b> | Componente            | <b>Marca</b>          | Capacidad, I |
|-----------------|-----------------------|-----------------------|--------------|
| $\overline{2}$  | Calefones automáticos | Instamatic            | 28           |
| 2               | Contenedores          | A.O Smith - SG50241   | 175          |
|                 | Bombona               | Fabricado por LojaGAS | 4000         |

<span id="page-15-1"></span>Fuente: Elaborado por los autores [4]

# *1.1.4. Funcionamiento del sistema.*

El agua captada en la red pública, ingresa hacia el termotanque que funciona en el régimen de termosifón. Bajo este efecto, el agua circula a través de los colectores solares, incrementando su temperatura de To a Ts. La temperatura Ts se obtiene a través del sensor TA-2. Por diferencia de densidad, el agua a temperatura Ts se ubica en la parte superior del termotanque. La temperatura To, es registrada por TA-1.

Desde el termotanque, el agua fluye hacia la cafetería a través de dos circuitos (circuito 1 y circuito 2, ver Figura 1).

En el sistema de control, se ha establecido una temperatura mínima de trabajo para el circuito 1 de 25°C, y, de 30°C para el circuito 2. Cuando la temperatura registrada por TA-1 es menor a la temperatura mínima requerida, se reconfigura la instalación a través de las electroválvulas, de tal manera que el circuito se alimenta a través de los calefones de GLP. El agua caliente, en esta nueva configuración, se almacena en los tanques de reserva.

Para fines de monitoreo, el volumen de agua circulante por cada uno de los circuitos, se registra en los fluxómetros FA-1 y FA-2; mientras que los contadores FG-1, FG-2, registran el consumo de GLP en cada uno de los circuitos.

#### *1.1.5. Monitoreo del desempeño del sistema híbrido.*

<span id="page-16-0"></span>Para evaluar el desempeño del sistema híbrido instalado, se ha desarrollado una metodología que dimensiona el aporte energético del sistema termosolar, y, que lo representa en unidades equivalentes de GLP. A partir del caudal de agua consumido en los circuitos, se estima el volumen de agua procesada en el sistema, a partir de la expresión (1) [6], [7]:

$$
V = C * t \quad (1)
$$

En dónde,

V, es el volumen de agua,  $m<sup>3</sup>$ 

C, es el caudal de agua,  $m^3/s$ 

t, es el tiempo de consumo, s

Considerando la densidad del agua a la temperatura de salida de los colectores solares, se calcula la masa de agua, empleando la expresión (2) [8]:

$$
m = \rho_{H2O} * V \ (2)
$$

En dónde,

m, es la masa de agua, Kg

 $\rho_{\rm H2O},$  es la densidad del agua, Kg/m $^3$ .

V,  $\epsilon$  es el volumen de agua, m<sup>3</sup>.

La cantidad de calor que se transfiere del sistema termosolar al agua, se calcula a partir de la expresión (3) [9]:

$$
Q = m \cdot ce \cdot \Delta T \quad (3)
$$

En dónde,

Q, es la cantidad de calor, Kcal.

m, es la masa de agua, Kg.

ce, es el calor específico del agua, Kcal/Kg \* °C.

∆T, es la variación de temperatura del agua, °C.

Conociendo la cantidad de calor transferida desde el sistema, se determina la masa de GLP necesaria para producir esa cantidad de calor, utilizando la expresión (4) [10]:

$$
m_{GLP} = Q/P \quad (4)
$$

En dónde,

 $m<sub>GLP</sub>$ , es el flujo másico de GLP, Kg.

Q, es la demanda energética, Kcal.

P, es el poder calorífico del GLP, Kcal/Kg.

Se considera que el poder calorífico del GLP, tiene un valor constante de 11884 Kcal/Kg [11].

El volumen de GLP que se necesita quemar para obtener la cantidad de calor, se calcula a partir de la expresión (5):

$$
V_{GLP} = m_{GLP}/\rho_{GLP} \quad (5)
$$

En dónde,

 $V_{GLP}$ , es el volumen de GLP, m $^3$ .

m<sub>GLP</sub>, es el flujo másico de GLP, Kg.

 $\rho_{GLP}, \hspace{1cm}$ es la densidad correspondiente al GLP, Kg/m $^3.$ 

Se considera que la densidad del GLP tiene un valor constante de 520 Kg/m $3$  en estado líquido, y, de 2.095 Kg/m<sup>3</sup> para gas.

Finalmente, se calcula el aporte económico del sistema, tomando en cuenta el valor de cada Kg de GLP en el mercado.

El desempeño del sistema se monitorea en forma diaria, y, existe *data* de más de un año de observación.

La observación ha permitido definir los valores mínimos y máximos de las variables, y, de acuerdo a su repetitividad se han establecido frecuencias de muestreo (ver Tabla 4).

| Variable                        | <b>Símbolo</b>                      | <b>Unidad</b>  | Rango de<br>medición | <b>Resolución</b>     | Frecuencia de<br>lectura |
|---------------------------------|-------------------------------------|----------------|----------------------|-----------------------|--------------------------|
| Temperatura de Entrada          | To                                  | $^{\circ}C$    | $-50a200$            | $0,1$ °C              | 2 min                    |
| Temperatura de Salida           | Ts                                  | $^{\circ}C$    | $-50a200$            | 0.1 °C                | 2 min                    |
| Volumen de Agua - $C_1$         | $V$ H <sub>2</sub> O-C <sub>1</sub> | m <sup>3</sup> | 0 a 99999            | $0,00001 \text{ m}^3$ | 2 lecturas/día*          |
| Volumen de Agua – $C_2$         | $V_H_2O-C_2$                        | m <sup>3</sup> | 0 a 99999            | $0,00001 \text{ m}^3$ | 2 lecturas/día*          |
| Volumen de GLP - C <sub>1</sub> | $V$ GLP-C <sub>1</sub>              | m <sup>3</sup> | 0 a 9999             | $0,001 \, \text{m}$ 3 | 2 lecturas/día*          |
| Volumen de $GLP - C_2$          | V GLP- $C_2$                        | m <sup>3</sup> | 0 a 9999             | $0,001 \text{ m}3$    | 2 lecturas/día*          |

Tabla 4. Variables del sistema híbrido de provisión de ACS a la CU

Fuente: elaboración equipo de trabajo

\* El registro del volumen de agua y de GLP, se realiza dos veces al día: a las 12h00, y, a las 18h00.

#### <span id="page-18-0"></span>**1.2. Opciones de upgrade del sistema.**

Con el fin de tener un control sobre todas las variables que permiten evaluar el desempeño del sistema, se debería implementar un método práctico que simplifique la toma de datos y su procesamiento.

Dicho método permitiría la observación en tiempo real de seis variables analógicas entre temperatura y caudal. Para ello se incluiría un sistema de acondicionamiento para sus salidas, que las adapte a niveles óptimos, un módulo que facilite su lectura y registro y cuente con un estándar de comunicación, y, un algoritmo que permita su recepción y tabulación.

Desde la instalación del sistema, a fin de obtener información válida para evaluar su desempeño, se ha monitoreado manualmente el funcionamiento del mismo, en forma diaria, mensual, y, trimestral.

De acuerdo a la repetitividad de los valores de las variables del sistema, se ha recomendado registrar las lecturas de los sensores de volumen de agua y GLP (V\_H20-C1, V\_H20-C2, V\_GLP-C1, V\_GLP-C2) dos veces al día (12h00 y 18h00); y, las lecturas de los sensores de temperatura (To, Ts) una muestra cada 2 minutos. La Tabla 4 resume los principales requerimientos de metrología de las variables analógicas del sistema.

Debido a la exigencia de registrar la temperatura en un intervalo de 2 minutos, el registro manual resulta inoperante. Por lo tanto acondicionar un datalogger, evitaría la pérdida de información y simplificaría el proceso. En este contexto, se propone diseñar e implementar un nodo de telemetría que permita la adquisición de *data* y el monitoreo remoto del sistema.

<span id="page-19-0"></span>**DISEÑO DE UN NODO DE TELEMETRÍA PARA MONITOREO DE UN SISTEMA HÍBRIDO TERMOSOLAR - GLP PARA PROVISIÓN DE AGUA CALIENTE SANITARIA A LA CAFETERÍA UTPL**

#### <span id="page-20-0"></span>**2. Introducción**

El centralizar la información para el control y monitoreo en tiempo real, es muy importante para la gestión eficiente de un sistema.

En este contexto, desde la SEE del DCCE de la UTPL, se propuso diseñar e implementar un sistema de telemetría para el monitoreo y evaluación del desempeño del sistema híbrido termosolar – GLP, para provisión de ACS a la CU, implementado con anterioridad. El monitoreo en tiempo real de todas las variables del sistema, debe contribuir a la evaluación de su desempeño, y, su posterior optimización. En este capítulo, se describe la propuesta de diseño del nodo de telemetría.

#### <span id="page-20-1"></span>**2.1. Estado actual del sistema a monitorear.**

Desde la instalación del sistema híbrido termosolar - GLP para provisión de ACS a la CU, en mayo de 2010, se instaló un sistema base de control, montado sobre la base de un PLC Siemens LOGO! 12/24 RC, que opera de acuerdo al algoritmo descrito en el capítulo anterior.

Por otra parte, como aproximación a la evaluación del desempeño del sistema, se ha venido monitoreando los registros de 4 sensores de volumen de agua y GLP (V\_H20-C1, V\_H20- C2, V GLP-C1, V GLP-C2), y, 2 de sensores de temperatura (Ts y To). La información se ha recolectado manualmente, de forma diaria, mensual, y, trimestral.

La Tabla 6, muestra los instrumentos empleados para medir las variables del sistema. De acuerdo a la repetitividad de los valores en las variables, las lecturas de los sensores de volumen de agua y GLP, se registran dos veces al día (12h00 y 18h00); mientras que las lecturas de los sensores de temperatura, en un intervalo de 2 minutos. En la Tabla 7, se resume los parámetros estáticos y dinámicos de la instrumentación del sistema.

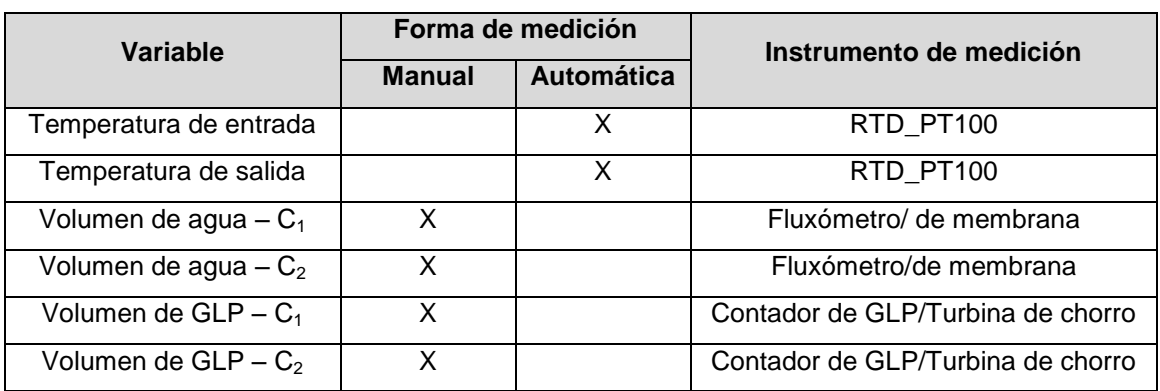

Tabla 6. Medición de las variables del sistema

Fuente: Elaboración equipo de trabajo

Debido a la necesidad de registrar la temperatura en un intervalo de 2 minutos, el registro manual resulta ineficiente. Por esta razón, se recomendó implementar un datalogger, que evite la pérdida de información, y, que simplifique el proceso. Se propuso entonces, el diseño e implementación de un nodo de telemetría, que permita la adquisición de la información y el monitoreo remoto del sistema.

# <span id="page-21-0"></span>**2.2. Diseño de un nodo de telemetría para el sistema híbrido de provisión de ACS a la CU.**

Para cumplir con el objetivo planteado, se conformó un equipo de trabajo, que incluyó investigadores de la SEE del DCCE UTPL, y, tesistas de la Titulación de Ingeniería en Electrónica y Telecomunicaciones. El equipo decidió montar un nodo de telemetría adicional al PLC actual, con una arquitectura de 3 bloques: un bloque de adquisición y registro, un bloque de comunicación, y, un bloque de recepción y monitoreo (ver Figura 6).

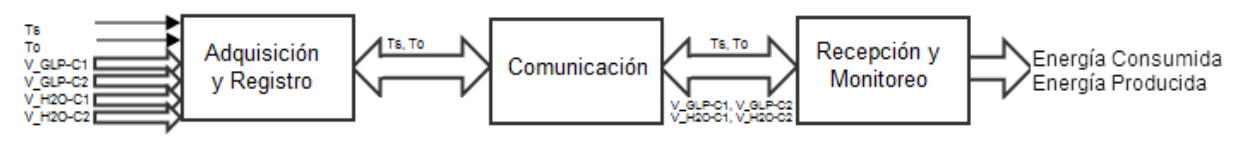

Figura 6. Arquitectura del nodo de telemetría. Fuente: Elaboración equipo de trabajo

El nodo a desarrollar, deberá permitir el monitoreo, en tiempo real, de 6 variables analógicas (temperatura y caudal), incluyendo módulos de acondicionamiento de señal, de adquisición y registro, y, de comunicación.

Funcionalmente, el nodo de telemetría posibilitará el almacenamiento de datos, su procesamiento, y, su análisis. El nodo deberá permitir el storage histórico de *data*, con registros semanales y mensuales. Por último, el nodo facilitará la visualización de los valores de las variables, y, el cálculo de la energía generada en el sistema.

#### *2.2.1. Bloque de adquisición y registro.*

<span id="page-21-1"></span>A través del bloque de adquisición y registro, ingresarán al nodo de telemetría 6 variables analógicas (2 de temperatura, 2 de volumen de agua, y, 2 de volumen de GLP). La Figura 7 muestra la arquitectura propuesta para este bloque.

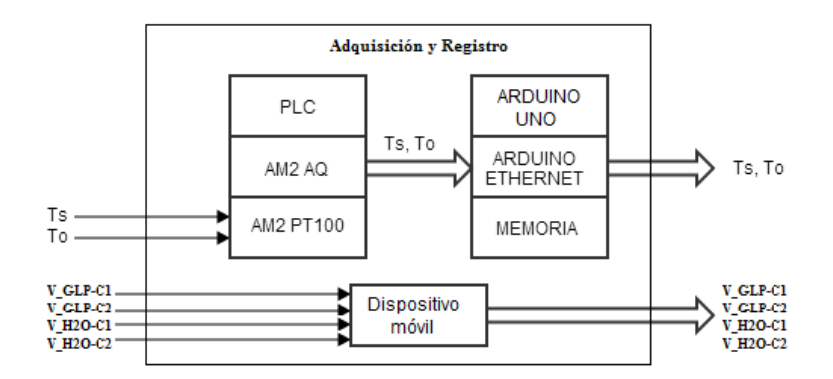

Figura 7. Arquitectura propuesta para el bloque de adquisición y registro Fuente: Elaboración equipo de trabajo

Las variables de temperatura serán acondicionadas hasta niveles óptimos, para su registro automático en el bloque. Las variables de volumen, seguirán siendo registradas manualmente, puesto que la inversión requerida en instrumentación no se justifica. Sin embargo, se desarrollará una metodología que simplifique el proceso de registro, y, el posterior ingreso de la información a través de una aplicación web cliente, especialmente diseñada.

La adquisición y registro de las variables de temperatura, se realizará con Arduino [12], una plataforma de creación de prototipos electrónicos de bajo costo, de código abierto basado en flexibilidad, con hardware y software fácil de usar, y, de amplios recursos de conectividad. Arduino Uno [13] posee 6 canales analógicos de entrada con una resolución de 10 bits. Dos de las entradas se utilizarán para las variables de temperatura.

Las variables To y Ts ingresarán al PLC existente, a través del módulo AM2 PT100, que lee las señales de las RTD PT100 y las acondiciona a valores de voltaje, en una escala lineal de 0 a 1000. Para enviar los valores medidos de temperatura, desde el PLC hacia el Arduino, se decidió emplear el módulo de expansión de salidas analógicas AM2 AQ [14], que permitirá enviar señales de 0 a 10V, mediante un lazo de voltaje. Esta opción se escogió de entre varias disponibles, en función de que la temperatura es una variable crítica en el sistema, y, el módulo seleccionado garantiza la confiabilidad de los datos.

La información proveniente del AM2 AQ, se enviará al Arduino Ethernet Shield (AES) [15], que dispone de una ranura de microSD, con una capacidad de expansión de hasta 4GB, que permitirá el almacenamiento in situ de la información recopilada. En el Arduino Uno, los valores de voltaje serán convertidos en su equivalente de temperatura, para de esta forma ser enviada al siguiente bloque.

Los valores de volúmenes de agua y GLP, medidos manualmente, serán ingresados en un

documento de texto, de acuerdo a la trama mostrada en la Tabla 8. La información será modificada, de acuerdo a la última medición realizada. Para efectos de control, se incluirá la hora en que se efectuó el registro.

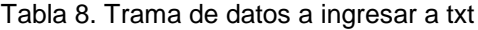

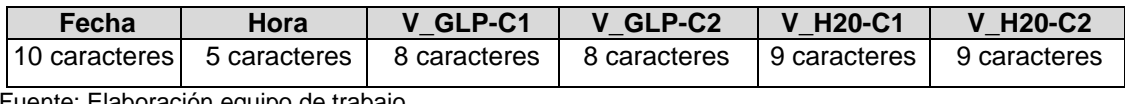

Fuente: Elaboración equipo de trabajo

La existencia de un libro de registro diario, que contenga todas las mediciones manuales realizadas y registradas de acuerdo a la estructura mostrada en la Tabla 8, permitirá realizar en cualquier momento una auditoría de datos.

#### *2.2.2. Bloque de comunicación.*

<span id="page-23-0"></span>El bloque de comunicación permitirá el envío de la información recolectada, a un servidor, para su posterior almacenamiento y análisis. La Figura 8 muestra la arquitectura propuesta para este bloque.

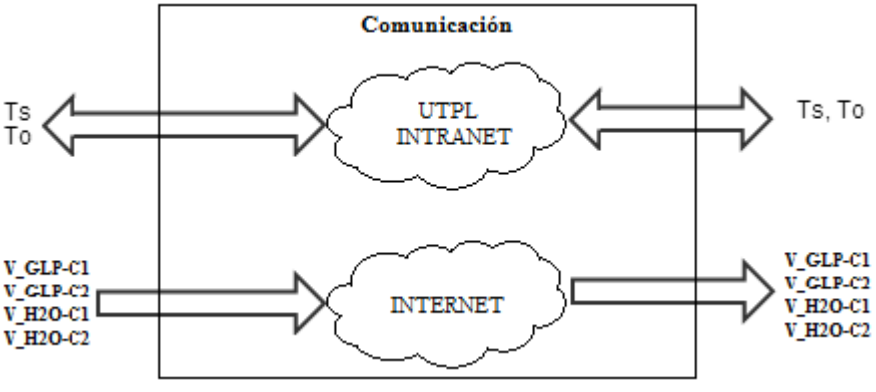

Figura 8. Arquitectura propuesta para el bloque de comunicación. Fuente: Elaboración equipo de trabajo

El AES posee conexión Ethernet, que se utilizará por su bajo coste y disponibilidad (la UTPL cuenta con una red LAN implementada en todo el campus). La trama de datos a transmitir por Ethernet, estará compuesta por los valores de temperatura, e identificadores de inicio y fin, tal como se muestra en la Tabla 9.

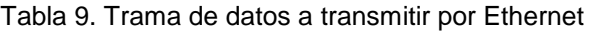

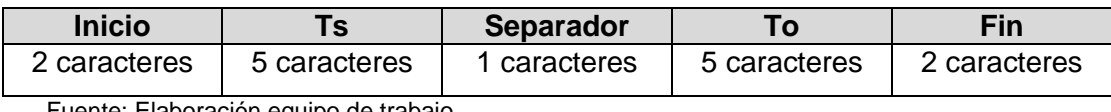

Fuente: Elaboración equipo de trabajo

Con la finalidad de simplificar al proceso de registro, las variables de volumen serán ingresadas desde cualquier dispositivo electrónico con acceso a Internet, mediante dropbox, un servicio de alojamiento de archivos multiplataforma en la nube. Este servicio se

seleccionó puesto que permite modificar y almacenar las variables de caudal online, constituyéndose en una interactiva alternativa de adquisición y sincronización de la información.

#### *2.2.3. Bloque de recepción y monitoreo.*

<span id="page-24-0"></span>El bloque de recepción y monitoreo deberá garantizar la recepción de la *data* enviada desde el bloque de comunicación, facilitar la visualización del consumo y producción de energía en el sistema, y, almacenar la información recibida y procesada. La Figura 9 muestra la arquitectura propuesta para este bloque.

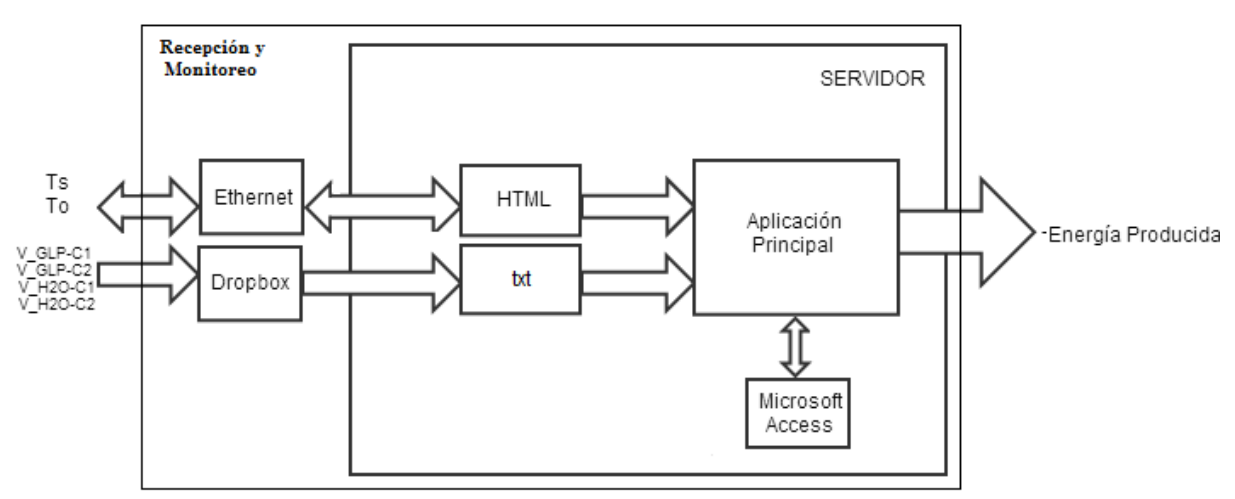

Figura 9. Arquitectura propuesta para el bloque de recepción y monitoreo. Fuente: Elaboración equipo de trabajo

Debido a la naturaleza experimental del proyecto, y, a las limitaciones de recursos y tiempo, se planteó utilizar la plataforma de programación LabVIEW para el diseño e implementación del bloque de recepción y monitoreo. LabVIEW ofrece herramientas de adquisición, procesamiento, registro, y, visualización, acordes a los requerimientos de este bloque.

Condiciones de velocidad y capacidad de almacenamiento, influyen al momento de seleccionar una base de datos. Sin embargo, estas consideraciones no son gravitantes en este proyecto, en función de que los requerimientos son mínimos. En este contexto, se propuso utilizar Microsoft Access, que cuenta con una capacidad de almacenamiento de hasta 2 GB y la opción de dividir la base de datos. En las Tablas 10 y 11, se muestra la estructura de la información a almacenar en Microsoft Access. La *data* representa 28 B/trama y 49 B/trama, respectivamente, que equivale aproximadamente a 10 MB/año.

<span id="page-25-0"></span>Tabla 10. Estructura de la tabla de volúmenes a ser almacenada en Access.

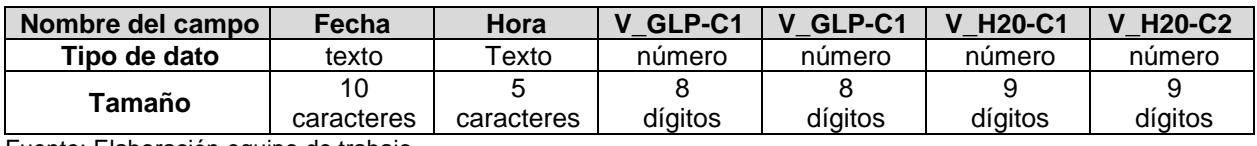

<span id="page-25-1"></span>Fuente: Elaboración equipo de trabajo

Tabla 11. Estructura de la tabla de temperaturas a ser almacenada en Access.

| Nombre del campo | Fecha         | Hora         |           | То        |
|------------------|---------------|--------------|-----------|-----------|
| Tipo de dato     | Texto         | Texto        | número    | numero    |
| Tamaño           | 10 caracteres | 8 caracteres | 5 dígitos | 5 dígitos |

Fuente: Elaboración equipo de trabajo

<span id="page-26-0"></span>IMPLEMENTACIÓN DE UN NODO DE TELEMETRÍA PARA MONITOREO DEL SISTEMA HÍBRIDO TERMOSOLAR - GLP PARA PROVISIÓN DE ACS A LA CU

#### **3. Introducción**

<span id="page-27-0"></span>Como parte de un conjunto de iniciativas de I+D+D en el aprovechamiento de fuentes renovables de energía, para provisión de ACS a la CU, en mayo de 2010 se instaló un sistema híbrido termosolar – GLP.

Con la intención de monitorear y evaluar el desempeño del sistema instalado, se decidió diseñar e implementar un nodo de telemetría que permita adquirir la *data* requerida in situ, y, transmitirla para su recepción y tratamiento en la SEE de la UTPL.

En este capítulo, se describe los resultados obtenidos en la instalación del nodo, y, se explica los detalles de su operación.

#### **3.1. Implementación del nodo de telemetría.**

<span id="page-27-1"></span>La Figura 10 muestra el diagrama de bloques propuesto para el nodo de telemetría, que fuera descrito en capítulos anteriores. La Figura 11, detalla el esquema electrónico del nodo de telemetría.

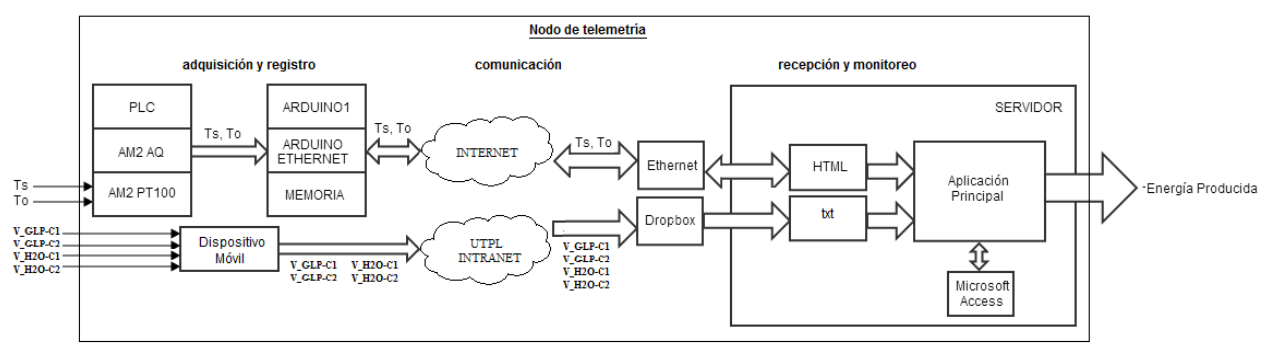

**Fig. 10.** Diagrama funcional del nodo de telemetría. Elaboración equipo de trabajo

#### **3.1.1.** *Bloque de adquisición y registro de datos.*

<span id="page-27-2"></span>El bloque de adquisición y registro de datos opera en 2 regímenes de trabajo; automático y semiautomático. En forma automática, el bloque procesa la temperatura del agua, al ingreso (To) y a la salida del termotanque (Ts). El bloque permite ingresar en forma manual, la información relacionada al consumo de agua y de GLP.

El bloque de adquisición y registro de datos se armó sobre una plataforma de prototipado Arduino Uno, complementada con un módulo Arduino Ethernet Shield (AES) conectado al Arduino Uno por el puerto SPI; y, sobre un PLC Siemens LOGO! 12/24 RC, ya existente en el sistema.

Las variables de temperatura To y Ts ingresan al PLC, a través del módulo AM2 PT100, que lee las señales de dos RTD PT100 y las acondiciona a valores de voltaje, en una escala lineal de 0 a 1000. El PLC se relaciona con Arduino, a través de un módulo de expansión de salidas analógicas AM2 AQ, que envía señales equivalentes a las temperaturas, mediante un lazo de voltaje que opera entre 0 y 10V. En Arduino se desarrolló un programa capaz de leer las señales enviadas desde el AM2 AQ, convertirlas en su equivalente de temperatura, almacenarlas en una microSD, y, establecer las condiciones de envío de una respuesta http, con los valores de temperatura, a través de la AES (ver Figura 12).

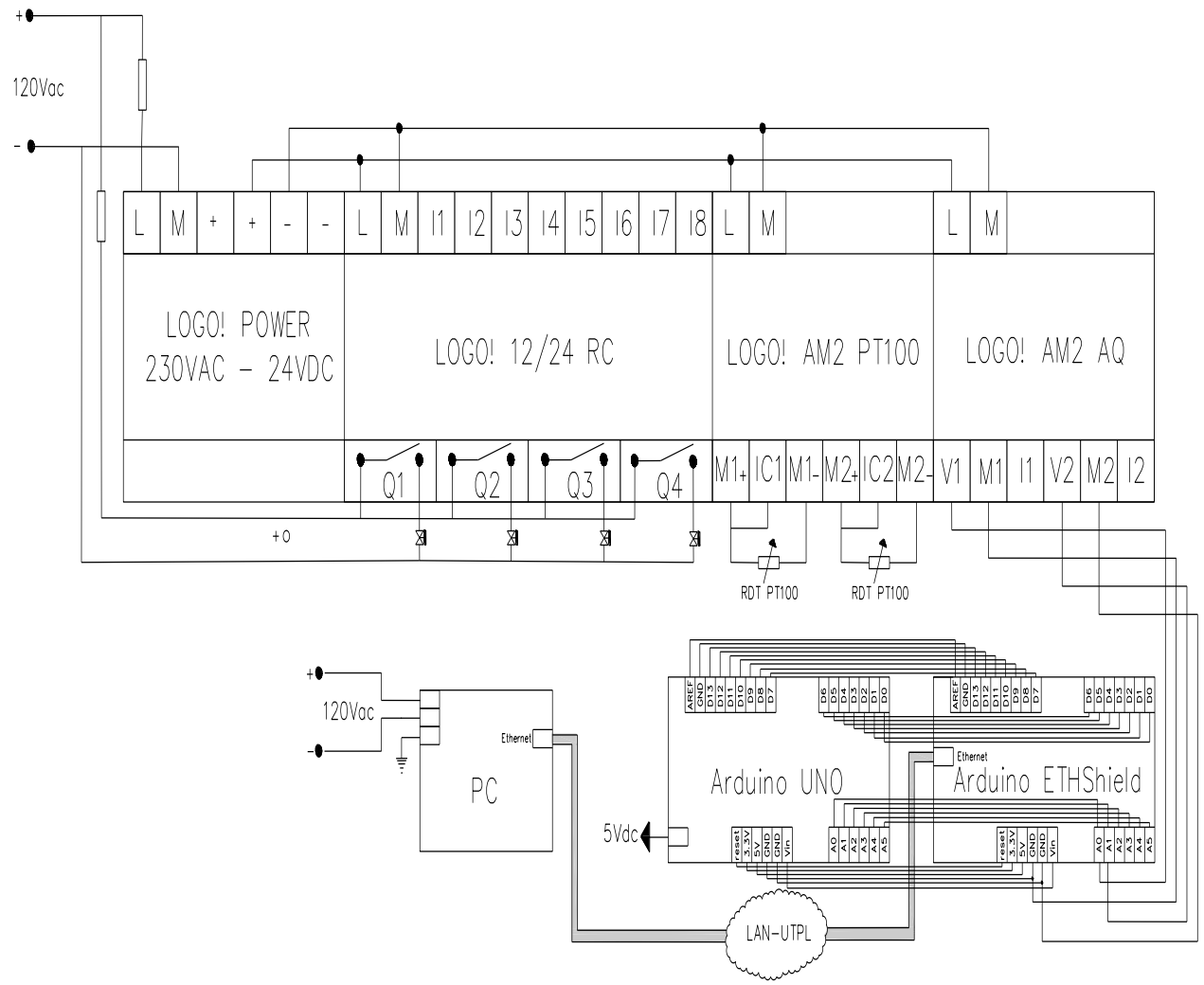

Fig. 11. Esquema electrónico del nodo de telemetría.

Fuente: Elaborado equipo de trabajo

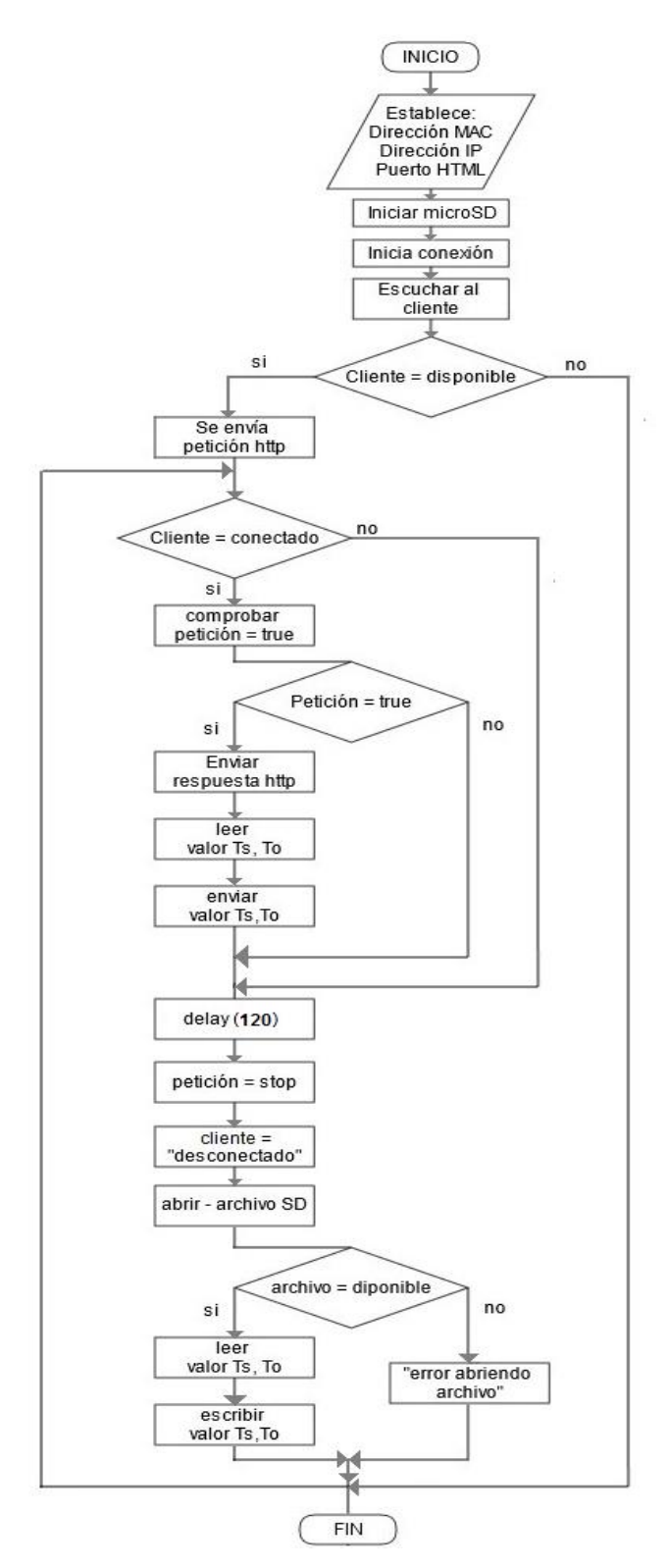

Figura 12. Algoritmo de operación implementado en Arduino Uno, para adquisición de datos del sistema, storage de *data* en la microSD, y, transferencia de datos al PC. Fuente: Elaboración equipo de trabajo [12]

Para la adquisición de las variables de volumen (V\_H20-C1, V\_H20-C2, V\_GLP-C1, V\_GLP-C2), se reutilizó los 2 fluxómetros y los 2 contadores de GLP analógicos, que formaban parte del sistema híbrido termosolar – GLP, cuyas características se muestran en la Tabla 12.

| <b>Cantidad</b> | <b>Nombre</b>                         | <b>Estado</b>                 | <b>Características</b>                                                                                                    |
|-----------------|---------------------------------------|-------------------------------|----------------------------------------------------------------------------------------------------|
| $\overline{2}$  | RTD PT100                             | existente con<br>anterioridad | Cabeza NPT 1/2",<br>Rango de medición:<br>$-100a250^{\circ}$ C                                                                                  |
| $\overline{2}$  | Fluxómetro/<br>de membrana            | existente con<br>anterioridad | Rango de medición:<br>0 a 99999<br>Resolución: 0,00001 m <sup>3</sup>                                                                           |
| $\overline{2}$  | Contador de GLP/<br>turbina de chorro | existente con<br>anterioridad | Rango de medición:<br>0 a 9999<br>Resolución: 0,001 m <sup>3</sup>                                                                              |
| 1               | <b>PLC</b>                            | existente con<br>anterioridad | Logo 12/24 RC<br>Alimentación: 12 o 24 Vdc<br>entradas: 8<br>salidas: 4                                                                         |
| 1               | AM2 PT100                             | existente con<br>anterioridad | Alimentación: 12 V o 24 V<br>Dos canales<br>Rango de medición:<br>$-50 °C$ a 200 $°C$<br>Tipo PT100/PT1000 (detección<br>automática del sensor) |
| 1               | AM <sub>2</sub> AQ                    | instalado<br>recientemente    | Alimentación: 24 V dc<br>Salidas analógicas: 2<br>Rango de salida: 0 - 10 V<br>Resolución: 10 bits                                              |
| 1               | Arduino Uno                           | instalado<br>recientemente    | Alimentación: 5Vdc<br>E/S digitales: 14<br>Entradas analógicas: 6<br>Resolución: 10 bits                                                        |
| 1               | Arduino Ethernet Shield               | instalado<br>recientemente    | Alimentación: 5Vdc<br>Velocidad de conexión:<br>10/100Mb                                                                                        |

Tabla 12. Componentes del bloque de adquisición y registro

Fuente: Elaboración equipo de trabajo [2], [12], [14].

Los valores de volumen, recolectados manualmente de los sensores analógicos, son respaldados en una bitácora de registro (ver Figura 13), para crear un *backup* de información. Los datos son ingresados de acuerdo a la estructura de la Tabla 13.

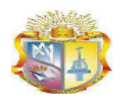

Universidad Técnica Particular de Loja Titulación de Ingeniero en Electrónica y Telecomunicaciones

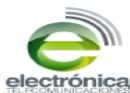

**LIBRO DE REGISTRO DIARIO** 

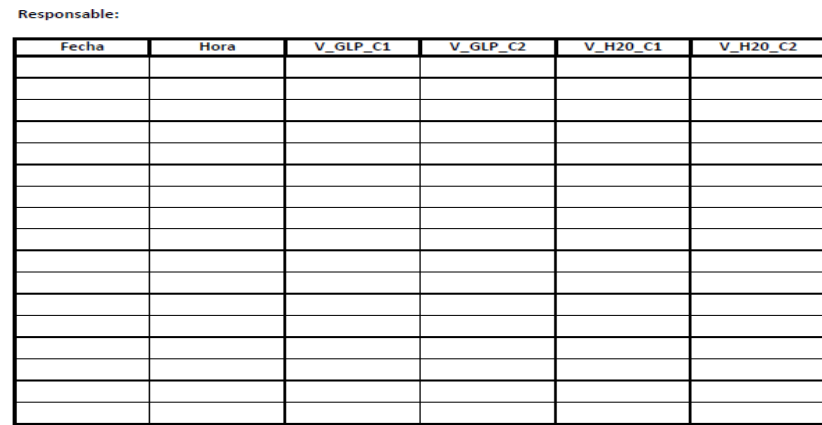

Figura 13. Libro de registro diario

Fuente: Elaboración equipo de trabajo

Tabla 13. Trama de valores de volumen medidos manualmente

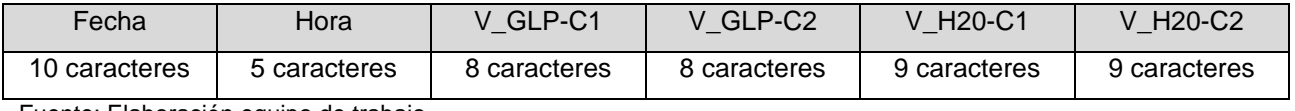

Fuente: Elaboración equipo de trabajo

Mediante un dispositivo con acceso a internet, siguiendo la estructura de la Tabla 13, y, añadiendo un símbolo de separación entre variables, la *data* se ingresa a dropbox, en un documento de texto. En la Figura 14 se observa la forma de ingreso de la información, desde un dispositivo móvil.

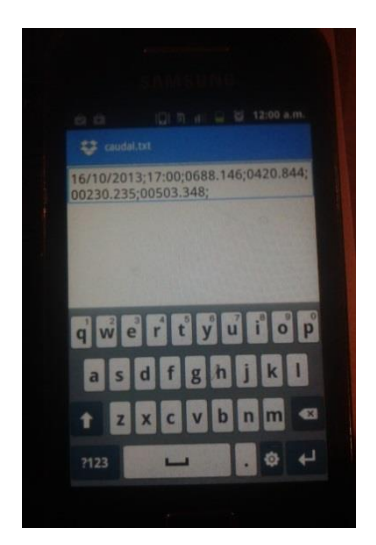

Figura 14. Registro de los valores de caudal en dropbox Fuente: Fotografía de los autores

#### *3.1.2. Bloque de comunicación.*

<span id="page-32-0"></span>Para la transmisión de *data* de volumen entre el bloque de adquisición y el bloque de recepción, se decidió utilizar los recursos de Internet.

Para la transmisión de la *data* de temperatura, se conectó el AES a la red de datos del campus UTPL, empleando sus recursos para transmitir la información hasta el Laboratorio de Electrónica, ubicado en el edificio CITTES de la UTPL. Para este efecto, se utilizó el direccionamiento:

Dirección de origen: 173.16.3.31 (adquisición y registro)

Red de destino: 173.16.0.0 (red campus UTPL)

Para verificar que la información se transmita correctamente, se envió una trama de prueba "12345 ; 67890"; y, mediante una consulta a la IP 172.16.3.31 (desde cualquier punto de red del edificio), se comprobó transmisión exitosa (ver Figura 15).

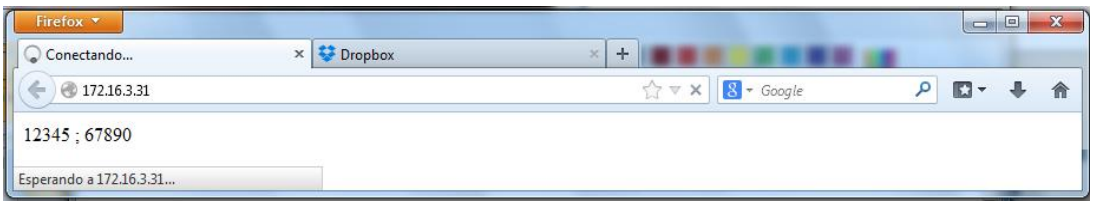

Figura 15: Trama de prueba recibida en la IP 172.16.3.31.

Fuente: Elaboración equipo de trabajo

La Figura 16 muestra la implementación física de los bloques de adquisición de datos, y, de comunicación.

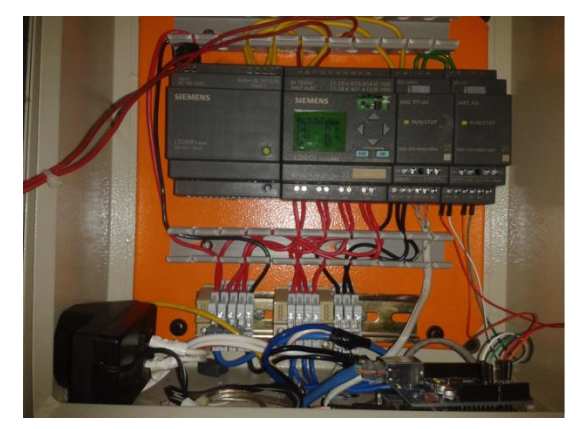

Figura 16. Instalación de los bloques de adquisición y registro, y, comunicación. Fuente: Fotografía de los autores

#### *3.1.3. Bloque de recepción y monitoreo.*

<span id="page-33-0"></span>Para el bloque de recepción y monitoreo, se diseñó una aplicación (vi) en LabVIEW, conectada a la base de datos Microsoft Access. El programa se implementó en una PC del Laboratorio de Electrónica.

El vi se programó de tal manera que, cada 2 minutos realiza una consulta a la dirección IP 172.16.3.31, obteniendo los valores de temperatura. Paralelamente, el vi llama al archivo caudal.txt en dropbox (ubicado en la dirección C:\Users\Desktop\Dropbox), extrayendo los datos de fecha, hora, y, volumen consumido de agua y de GLP.

La información obtenida por el vi, se almacena en las tablas de Microsoft Access: volúmenes y temperaturas. En la primera, se guarda la información obtenida desde dropbox, de acuerdo a la estructura mostrada en la Tabla 10. La información de la tabla se actualiza con cada cambio en el archivo original (ver Tabla 15).

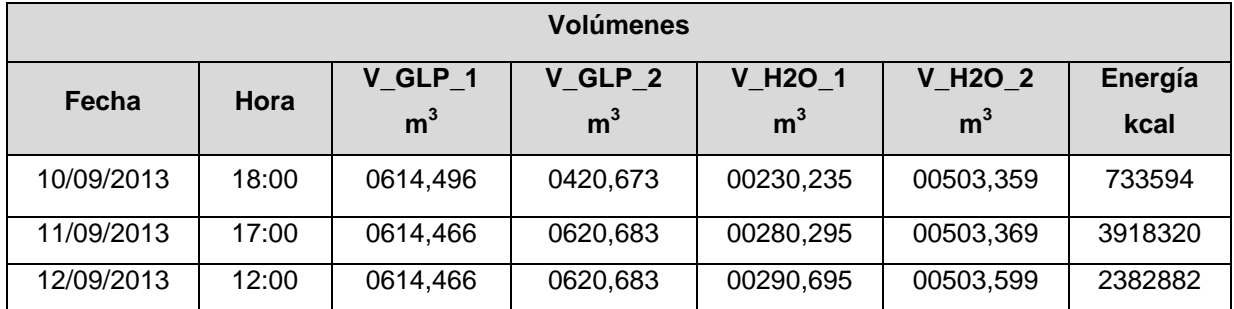

Tabla 15. Tabla de volúmenes almacenada en Microsoft Access.

Fuente: Elaboración equipo de trabajo

La segunda tabla guarda en un intervalo de 2 minutos, los valores de temperatura de las termocuplas, añadiendo fecha y hora, de acuerdo a la estructura mostrada en la Tabla 11. La Tabla 16, muestra un extracto de la información guardada.

| <b>Temperaturas</b> |          |                  |                  |  |  |
|---------------------|----------|------------------|------------------|--|--|
| Fecha               | Hora     | To $(^{\circ}C)$ | Ts $(^{\circ}C)$ |  |  |
| 16/10/2013          | 19:43:10 | 20               | 55               |  |  |
| 16/10/2013          | 19:45:10 | 20               | 55               |  |  |
| 16/10/2013          | 19:47:10 | 20               | 55               |  |  |
| 16/10/2013          | 19:49:10 | 20               | 56               |  |  |
| 16/10/2013          | 19:51:10 | 20               | 55               |  |  |

Tabla 16. Tabla de temperaturas almacenada en Microsoft Access

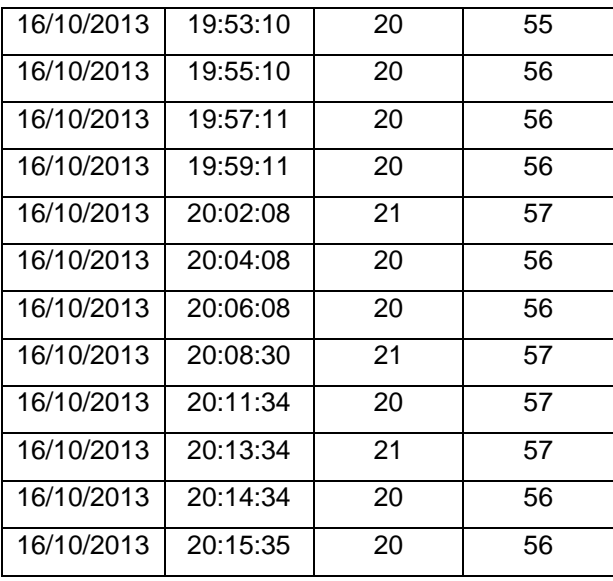

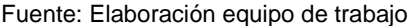

La *data* adquirida se utiliza para aproximar la energía aportada por el sistema híbrido termosolar – GLP, de acuerdo a la metodología propuesta en el capítulo 1.

La interfaz de usuario del vi (ver Figura 17) reproduce la disposición mecánica del sistema híbrido termosolar – GLP; y, muestra la actualización de las variables de temperatura y volumen (agua y GLP), y, la energía aportada por el sistema. Para una mejor apreciación, la temperatura se grafica en línea continua, y, la energía en diagrama de barras.

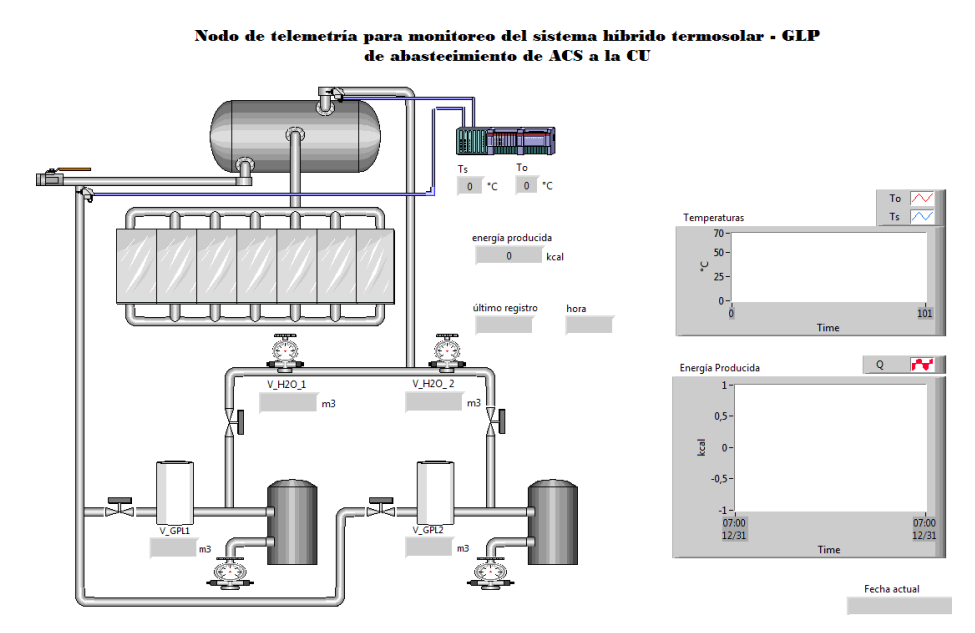

Figura 17. Interfaz de usuario del bloque de recepción y monitoreo en LabVIEW. Fuente: Elaboración equipo de trabajo

#### **3.2. Operación del nodo de telemetría.**

Para la correcta operación del nodo de telemetría, se definió un algoritmo de 4 pasos.

<span id="page-35-0"></span>Primero, antes de iniciar el vi, se debe comprobar que la PC está en red, y, que exista acceso a Internet. La recepción correcta de las variables de temperatura y caudal, depende de ello.

Segundo, verificar que dropbox esté habilitado, y, que el archivo caudal.txt que contiene las variables de volumen se encuentre en la carpeta de dropbox. Caso contrario, se deberá habilitar la conexión, y, recuperar el último archivo disponible en línea, del historial de dropbox, corroborando que la trama almacenada sea la correcta, de acuerdo al libro de registro diario.

Tercero, ingresar a la dirección IP 172.16.3.31, y, verificar que los datos de temperatura se reciban correctamente. Caso contrario, verificar el correcto funcionamiento del bloque de adquisición y registro (ver Figura 18).

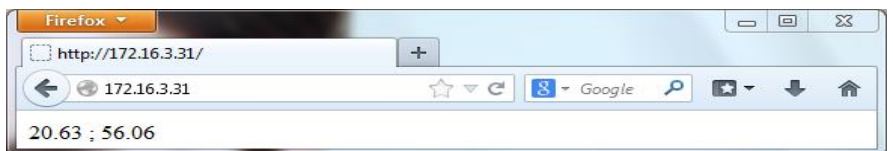

Fig. 18. Trama recibida en la IP 172.16.3.31. Fuente: Elaboración equipo de trabajo

Cuarto, abrir el archivo VI2\_solar\_cafeteria.vi, ubicado en la dirección Z:\No dañar, y, ejecutar el programa.

<span id="page-36-0"></span>**DOCUMENTACIÓN DE LA APLICACIÓN DESARROLLADA EN LABVIEW**

#### **4. Diseño e implementación de la aplicación de software del nodo de telemetría**

<span id="page-37-0"></span>El diseño del nodo de telemetría se complementó con una aplicación de software, encargada del procesamiento de la información adquirida y transmitida por los otros bloques.

Esta aplicación se implementó utilizando los recursos de la plataforma de programación LabVIEW versión 2010, de National Instruments [16]. LabVIEW permite desarrollar aplicaciones conocidas como virtual instruments (vi), utilizando programación gráfica.

LabVIEW utiliza 2 ventanas de programación: panel frontal y diagrama de bloques. El panel frontal se diseña como una interfaz de usuario en la que se distinguen controles e indicadores; mientras que en el diagrama de bloques se implementa el algoritmo de funcionamiento.

#### **4.1. Variables utilizadas como controles e indicadores.**

<span id="page-37-1"></span>La programación en LabVIEW introduce la diferenciación de las variables utilizadas, en controles e indicadores.

Los controles se utilizan para alimentar entradas, mientras que los indicadores se emplean para mostrar salidas. Los controles lucen generalmente, como perillas, botones, o, barras deslizantes. Los indicadores se muestran como gráficas, tablas, LEDs, secuencias de estado, etc.

En este proyecto, los controles e indicadores utilizados en la aplicación, corresponden a las variables identificadas en otros apartados de este trabajo. El diagrama de bloques (ver anexo 2), muestra la nomenclatura e identificación de controles e indicadores, utilizadas por LabVIEW.

#### *4.1.1. Controles.*

# *4.1.1.1. Dirección / Arduino.*

<span id="page-37-3"></span><span id="page-37-2"></span>Control que muestra la dirección del URL que contiene los valores de temperatura, enviados desde Arduino Uno.

# *4.1.1.2. file path.*

<span id="page-37-4"></span>Control que señala la ruta de acceso (para lectura) al archivo que almacena la información de caudal, en un formato de texto, con extensión txt.

# *4.1.1.3. connection information.*

<span id="page-38-0"></span>Control que muestra la ruta de acceso (para escritura) a los archivos que almacenan información de caudal y temperatura, en un formato Microsoft Data Link, con extensiones udl y dsn.

#### *4.1.2. Indicadores.*

## *4.1.2.1. Temperaturas.*

<span id="page-38-2"></span><span id="page-38-1"></span>Indicador que actúa como repositorio y graficador de series temporales de temperatura, To y Ts.

#### *4.1.2.2. To.*

<span id="page-38-3"></span>Indicador numérico de la variable To, correspondiente a la temperatura del agua a la entrada del termotanque, expresada en °C.

#### *4.1.2.3. Ts.*

<span id="page-38-4"></span>Indicador numérico de la variable Ts, correspondiente a la temperatura del agua a la salida del termotanque, expresada en °C.

# *4.1.2.4. error out.*

<span id="page-38-5"></span>Indicador de estado de error en un vi dado. Se emplea para regular el funcionamiento de la aplicación en función de errores presentados en la ejecución de cierto vi.

# *4.1.2.5. Status.*

<span id="page-38-6"></span>Indicador que advierte sobre un potencial error en un vi. Puede adoptar el valor true si se produce un error, o, false ante la ausencia de error.

# *4.1.2.6. Code.*

<span id="page-38-7"></span>Indicador que muestra el código de error o advertencia.

# *4.1.2.7. Source.*

Indicador que describe el origen del error o advertencia.

## *4.1.2.8. V\_GLP\_1.*

<span id="page-39-0"></span>Indicador que muestra el valor almacenado de la variable V\_GLP\_1, que representa el volumen de agua consumido en el circuito 1, en m<sup>3</sup>.

#### *4.1.2.9. V\_GLP\_2.*

<span id="page-39-1"></span>Indicador que presenta el valor almacenado de la variable V\_GLP\_2, que representa el volumen de agua consumido en el circuito 2, en m<sup>3</sup>.

*4.1.2.10. V\_H2O\_1.*

<span id="page-39-2"></span>Indicador que señala el valor almacenado de la variable V\_H2O\_1, que representa el volumen de GLP consumido en el circuito 1, en m<sup>3</sup>.

*4.1.2.11. V\_H2O\_2.*

<span id="page-39-3"></span>Indicador que muestra el valor almacenado de la variable V\_H2O\_2, que representa el volumen de GLP consumido en el circuito 2, en m<sup>3</sup>.

*4.1.2.12. Ultimo registro.*

<span id="page-39-4"></span>Indicador que presenta la fecha en que se efectuó el último registro, información extraída desde dropbox.

*4.1.2.13. hora.*

<span id="page-39-5"></span>Indicador que señala la hora en que se efectuó el último registro, información extraída desde dropbox.

#### *4.1.2.14. energía producida.*

<span id="page-39-6"></span>Indicador numérico de la energía producida, calculada de acuerdo a la metodología propuesta en el capítulo 1.

#### *4.1.2.15. Energía Producida.*

<span id="page-39-7"></span>Indicador gráfico que muestra la energía producida, en forma de un diagrama de barras.

# *4.1.2.16. error out2.*

<span id="page-40-0"></span>Indicador que contiene información sobre el error generado en la tabla de volúmenes, almacenada en Microsoft Access.

#### *4.1.2.17. fecha actual.*

<span id="page-40-1"></span>Indicador que señala la fecha actual.

#### *4.1.2.18. error out3.*

<span id="page-40-2"></span>Indicador que contiene información sobre el error generado en la tabla de temperaturas, almacenada en Microsoft Access.

#### **4.2. Flujograma de funcionalidad.**

<span id="page-40-3"></span>La Figura 19 ilustra el flujograma de operación del vi diseñado. Una vez iniciado, se activa un delay de 2 minutos (120000ms), tiempo previsto para la actualización de la información de los sensores. Transcurrido el delay, se accede a la información actualizada en el archivo caudal.txt (ubicado en C:\Users\Desktop\Dropbox), y, en la dirección IP 172.16.3.31.

La información extraída (fecha, hora, volumen de agua, volumen de GLP, temperatura), se muestran en la interfaz de usuario, a través de indicadores numéricos y gráficos.

Previo la actualización de la fecha y/u hora en el archivo caudal.txt, el vi calcula la energía producida, de acuerdo a la metodología propuesta en el capítulo 1; y, muestra en el panel frontal, en un indicador numérico y en un diagrama de barras, el resultado obtenido.

Luego, el vi establece conexión con Microsoft Access, crea la tabla Temperaturas (con 4 campos: Hora, Fecha, To, y Ts), inserta en cada campo la información respectiva; y, muestra la fecha actual en la interfaz de usuario. Si, en el archivo caudal.txt, la hora de registro ha sido modificada, el vi presenta en forma de diagrama de barras, la energía producida; crea la tabla Volúmenes (con 7 campos: Hora, Fecha, V\_GLP\_C1, V\_GLP\_C2, V\_H2O\_C1, V\_H20\_C2, Energía), e, inserta en cada campo los valores correspondientes.

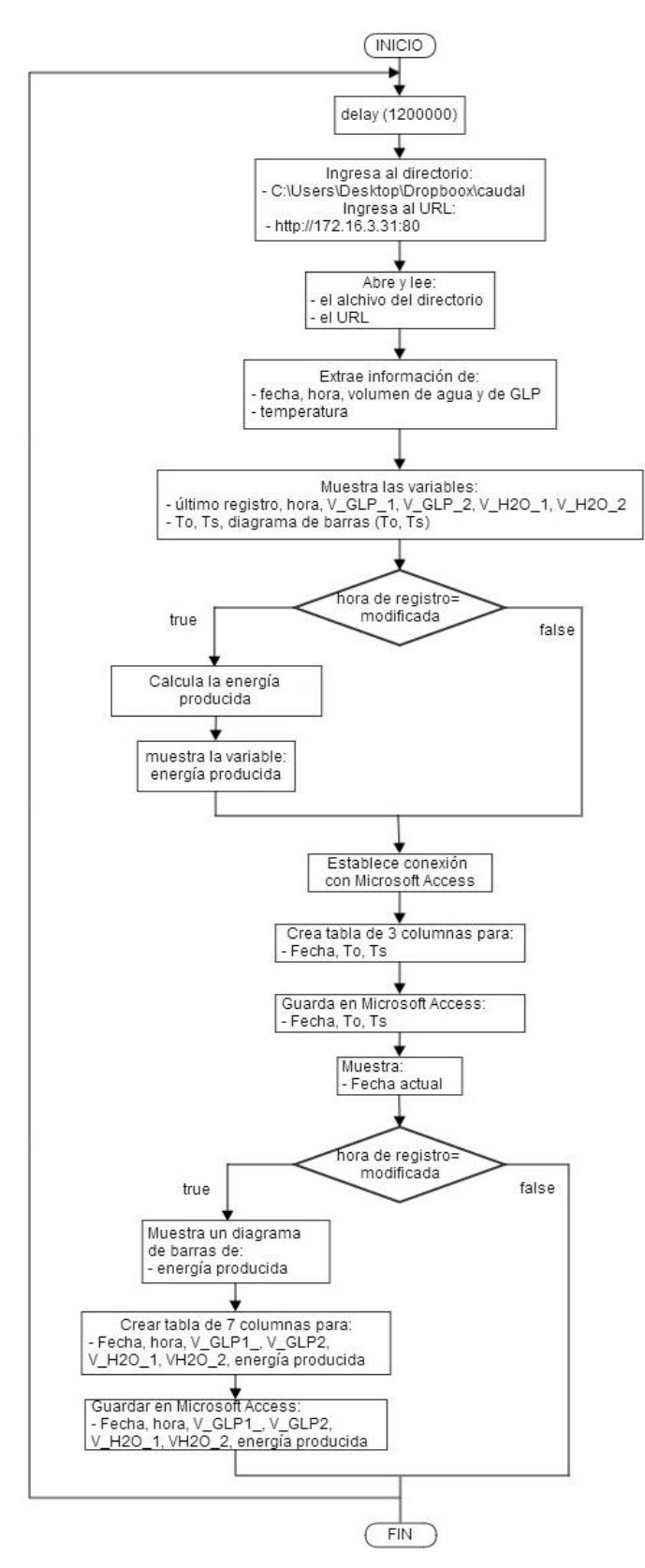

Figura 19. Flujograma funcional de la aplicación realizada en LabVIEW. Fuente: Elaboración equipo de trabajo

#### **4.3. Diagrama de bloques.**

<span id="page-42-0"></span>El diagrama de bloques (ver Anexo 2), operativiza el flujograma de la aplicación, y, fue diseñado empleando tres estructuras. En la primera, desde los archivos correspondientes, se extrae la información de volumen de agua y GLP, y, los valores de temperatura. En la segunda, se aproxima un cálculo de la energía aportada por el sistema híbrido termosolar – GLP. Y, en la tercera, se almacena los resultados obtenidos en Microsoft Access

#### **4.4. Diagrama de jerarquía.**

<span id="page-42-1"></span>En LabVIEW, al utilizar diferentes vi en una misma aplicación, se crea un diagrama jerárquico que muestra las relaciones entre cada uno de ellos. Este diagrama permite realizar un control visual de la jerarquía en la ejecución de subprocesos en la aplicación.

En este proyecto, para el desarrollo de la aplicación se utilizó 5 vi predefinidos, para conectar LabVIEW a Microsoft Access, cuyo diagrama jerárquico se muestra en la Figura 20.

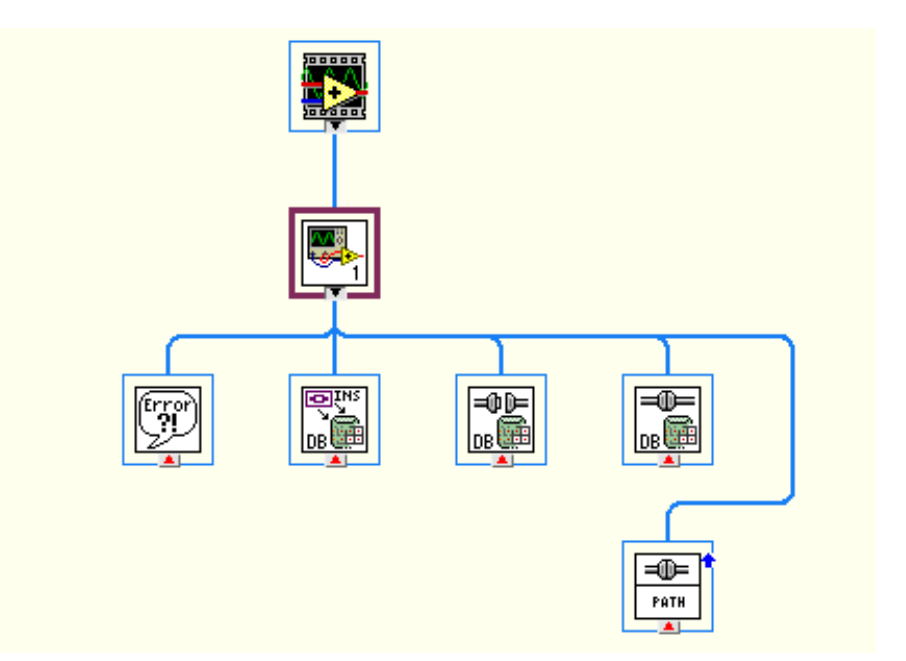

Figura 20. Diagrama de jerarquía de la aplicación desarrollada en LabVIEW. Fuente: Elaboración equipo de trabajo

# ન0⊨ *4.4.1. NI\_Database\_API.lvlib:DB Tools Open Connec (Path).vi*

<span id="page-43-0"></span>Este vi predefinido, abre una ruta de conexión desde el terminal *connection information* y devuelve una referencia de conexión.

*4.4.2. NI\_Database\_API.lvlib:DB Tools Open Connection.vi*

<span id="page-43-1"></span>Este vi predefinido, se utiliza para para abrir la conexión a la base de datos.

# **4.4.3.** *NI\_Database\_API.lvlib:DB Tools Insert Data.vi*

<span id="page-43-2"></span>Una vez establecida la conexión con la base de datos, este vi predefinido sirve para insertar, en las tablas temperaturas y volúmenes, la información de temperatura, volumen de agua, volumen de GLP, y, energía producida.

# **4.4.4.** *NI\_Database\_API.lvlib:DB Tools Close Connection.vi*

<span id="page-43-3"></span>Luego de haber insertado la *data* correspondiente, este vi predefinido cierra la conexión a la base de datos, mediante la destrucción de su referencia de conexión asociada.

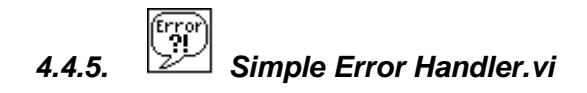

<span id="page-43-4"></span>Este vi predefinido indica la existencia de un error. Si un error ha ocurrido, el vi devuelve una descripción del error, y, muestra opcionalmente una caja de diálogo.

#### **4.5. Interfaz de usuario.**

<span id="page-43-5"></span>La interfaz de usuario de la aplicación desarrollada en LabVIEW reproduce la disposición mecánica del sistema híbrido termosolar – GLP (ver Anexo 1); muestra la actualización de las variables de temperatura y volumen (agua y GLP), y, la energía aportada por el sistema.

#### **CONCLUSIONES**

- <span id="page-44-0"></span> La cafetería universitaria cuenta con sistema híbrido para provisión de ACS, proyecto que está siendo impulsado por la UTPL a través de la SEE del DCCE. Este sistema tiene una arquitectura híbrida, y, combina un bloque termosolar y un bloque de GLP.
- Un monitoreo en tiempo real sobre todas las variables del sistema híbrido de provisión de ACS de la CU, contribuiría a optimizar el proceso de evaluación de su desempeño. Se ha considerado registrar las lecturas de los sensores de volumen de agua y GLP dos veces al día (12h00 y 18h00); y, las lecturas de los sensores de temperatura con una frecuencia de 2min.
- Se diseñó e implementó un nodo de telemetría que permite la adquisición de *data* y el monitoreo remoto del sistema.
- El nodo de telemetría, diseñado por técnicos de la SEE del DCCE, y, tesistas de la Titulación de Ingeniería en Electrónica y Telecomunicaciones, está conformado por 3 bloques: un bloque de adquisición y registro, un bloque de comunicación, y, un bloque de recepción y monitoreo.
- El bloque de adquisición y registro deberá permitir el ingreso de 6 variables analógicas; 2 de temperatura, 2 de volumen de agua, y, 2 de volumen de GLP, al nodo de telemetría. Este bloque se armó sobre una plataforma de prototipado Arduino Uno, y, sobre un PLC Siemens LOGO! 12/24 RC.
- El bloque de adquisición y registro de datos opera en 2 regímenes de trabajo; automático y semiautomático. En el primero, el bloque procesa la temperatura del agua, al ingreso (To) y a la salida del termotanque (Ts). En el segundo, el bloque permite ingresar en forma manual, la información relacionada al consumo de agua y de GLP.
- El bloque de comunicación permitirá el almacenamiento y envío de la información recolectada, a un servidor, para su posterior almacenamiento y análisis. Para la transmisión de la *data* de volumen, se decidió utilizar los recursos de Internet. Para la transmisión de la *data* de temperatura, se conectó el módulo AES a la red de datos del campus UTPL, empleando sus recursos para transmitir la información hasta el Laboratorio de Electrónica.
- El bloque de recepción y monitoreo deberá garantizar la recepción la *data* enviada, facilitar la visualización del consumo y producción de energía en el sistema, y, almacenar la información recibida y procesada. Para este bloque, se diseñó una aplicación en LabVIEW, conectada a la base de datos Microsoft Access. El programa se implementó en una PC del Laboratorio de Electrónica.
- Desde Arduino Uno, se transmitirán 15 B/trama, que corresponden alrededor de 4 MB/año. Mientras que en la aplicación desarrollada en LabVIEW, se transmitirán a Microsoft Access, 28 B/trama y 49 B/trama, que equivale aproximadamente a 10 MB/año.

#### **RECOMENDACIONES**

- <span id="page-46-0"></span> Para la correcta operación del nodo de telemetría, antes de ejecutar la aplicación, se recomienda, comprobar que la PC está en red, y, que la conexión a Internet esté habilitada, verificar que dropbox esté habilitado, y, que el archivo que contiene las variables de volumen se encuentre en la carpeta de dropbox, ingresar a la dirección IP 172.16.3.31, y, verificar que los datos de temperatura se reciban correctamente, y, finalmente, abrir el archivo VI2 solar cafeteria.
- Se recomienda, que los valores medidos manualmente, sean actualizados en dropbox en un lapso menor a 2 minutos desde la toma de datos, con el fin de que la energía calculada por la aplicación, sea lo más precisa posible.

#### **BIBLIOGRAFÍA**

- [1] Jaramillo J., Obaco F. Prediseño de un sistema termosolar para provisión de agua caliente sanitaria a la cafetería UTPL, junio 2013
- <span id="page-47-0"></span>[2] Jaramillo J., Obaco F. Diseño de un sistema termosolar para provisión de agua caliente sanitaria a la cafetería UTPL, junio 2013
- [3] Jaramillo J., Calderon C., Obaco F., Memoria Técnica del Proyecto RENAGUA2, GESE-UPSI, marzo 2010.
- [4] Jaramillo J., Obaco F., Instalacion del sistema termosolar para provisión de ACS en la CU, Octubre 2013.
- [5] Carrión J., Calle E., Ortiz R., Songor A, Memoria Técnica del Proyecto RENAGUA, GESE-UPSI, marzo 2010.
- [6] GepSea -Grupo de Estudios Prospectivos-, Sociedad, Economía y AmbienteConcepto de Sistema y Teoría General de Sistemas, Apure- Venezuela, [en línea].Disponible en <http://gepsea.tripod.com/sistema.htm> [Consulta de diciembre de 2010].
- [7] 3HC S.A.C, Cómo determinar el caudal del Agua, Lima-Perú, [en línea]. Disponible en <http://www.turbinas3hc.com/servicios/download/medir\_caudal\_altura.pdf>. [Consulta de diciembre de 2010].
- [8] I.E.S. Aguilar y Cano –Instituto de Educación Secundaria-, La Densidad, ESTEPA Sevilla, [en línea]. Disponible en <http://www.iesaguilarycano.com/dpto/fyq/densidad/densidad.htm>[Consulta de diciembre de 2010].
- [9] Ángel Francisco García, Determinación del calor específico de un sólido, E. U de Ingeniería Técnica e Industrial de Eibar, Álava-España, [en línea]. Disponible en <http://www.sc.ehu.es/sbweb/fisica/estadistica/otros/calorimetro/calorimetro.htm>[Consulta de diciembre de 2010].
- [10] ASHRAE, ASHRAE Fundamental Handbook SI 1997, Ed. ASHRAE, Atlanta, 2000.
- [11] LOJAGAS, Tablas de GLP, Loja-Ecuador. Consulta de enero de 2011.
- [12] Arduino. Sitio web Proyecto Arduino. Disponible en: <http://www.arduino.cc/> [Consulta de Junio 2013]
- [13] ArduinoUno. Sitio web Proyecto Arduino Disponible en: <http://arduino.cc/en/Main/ArduinoBoardUno> [Consulta de Junio 2013]
- [14] Siemens LOGO! Manual. Disponible en: <http://docseurope.electrocomponents.com/webdocs/04ba/0900766b804ba5fd.pd> [Consulta de Junio 2013]
- [15] ArduinoEthernetShield. Sitio web Proyecto Arduino Disponible en: <http://arduino.cc/en/Main/ArduinoEthernetShield > [Consulta de Junio 2013]
- [16] National Instruments. [en línea]. Disponible en <http://latam.ni.com/>[Consulta de noviembre 2013].

<span id="page-48-0"></span>**ANEXOS**

# ANEXO A. INTERFAZ DE USUARIO DE LA APLICACIÓN DESARROLLADA EN LABVIEW PARA MONITOREO DEL SISTEMA HÍBRIDO TERMOSOLAR - GLP DE ABASTECIMIENTO **DE ACS A LA CU**

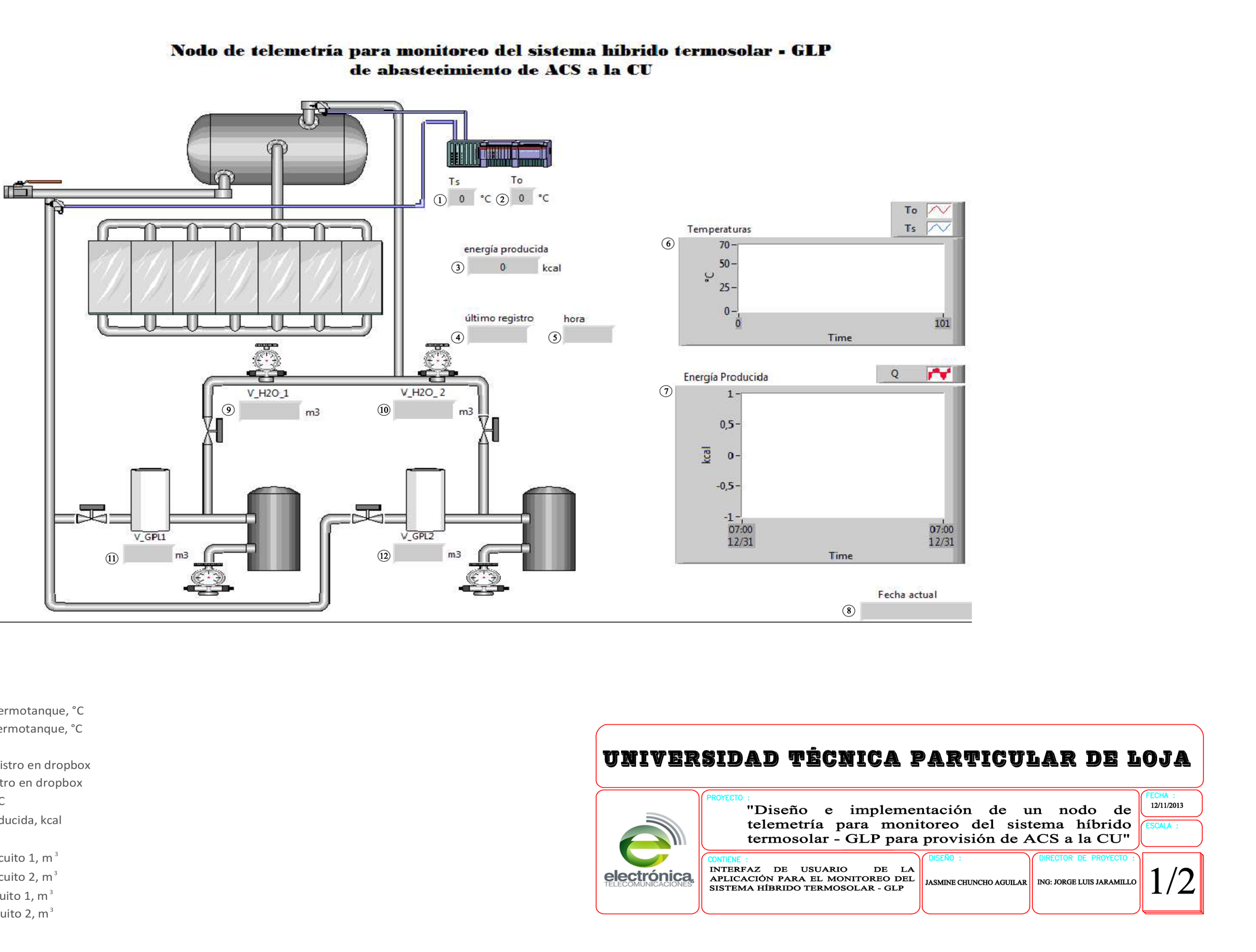

- 10 Temperatura del agua a la salida del termotanque, °C
- 2) Temperatura del agua al ingreso del termotanque, °C
- 3 Energía producida por el sistema, kcal
- 4 Fecha en que se efectuó el último registro en dropbox
- 5) Hora en que se efectuó el útimo registro en dropbox
- 6 Gráfica de las temperaturas Ts y To, °C
- $\mathcal{D}$  Diagrama de barras de la energía producida, kcal
- 8 Fecha actual del sistema
- $\Theta$  Volumen de agua consumida en el circuito 1, m<sup>3</sup>
- $\omega$  Volumen de agua consumida en el circuito 2, m<sup>3</sup>
- $\overline{u}$  Volumen de GLP consumido en el circuito 1, m<sup>3</sup>
- $(12)$  Volumen de GLP consumido en el circuito 2, m<sup>3</sup>

ANEXO B. DIAGRAMA DE BLOQUES DE LA APLICACIÓN DESARROLLADA EN LABVIEW PARA MONITOREO DEL SISTEMA HÍBRIDO TERMOSOLAR - GLP DE **ABASTECIMIENTO DE ACS A LA CU** 

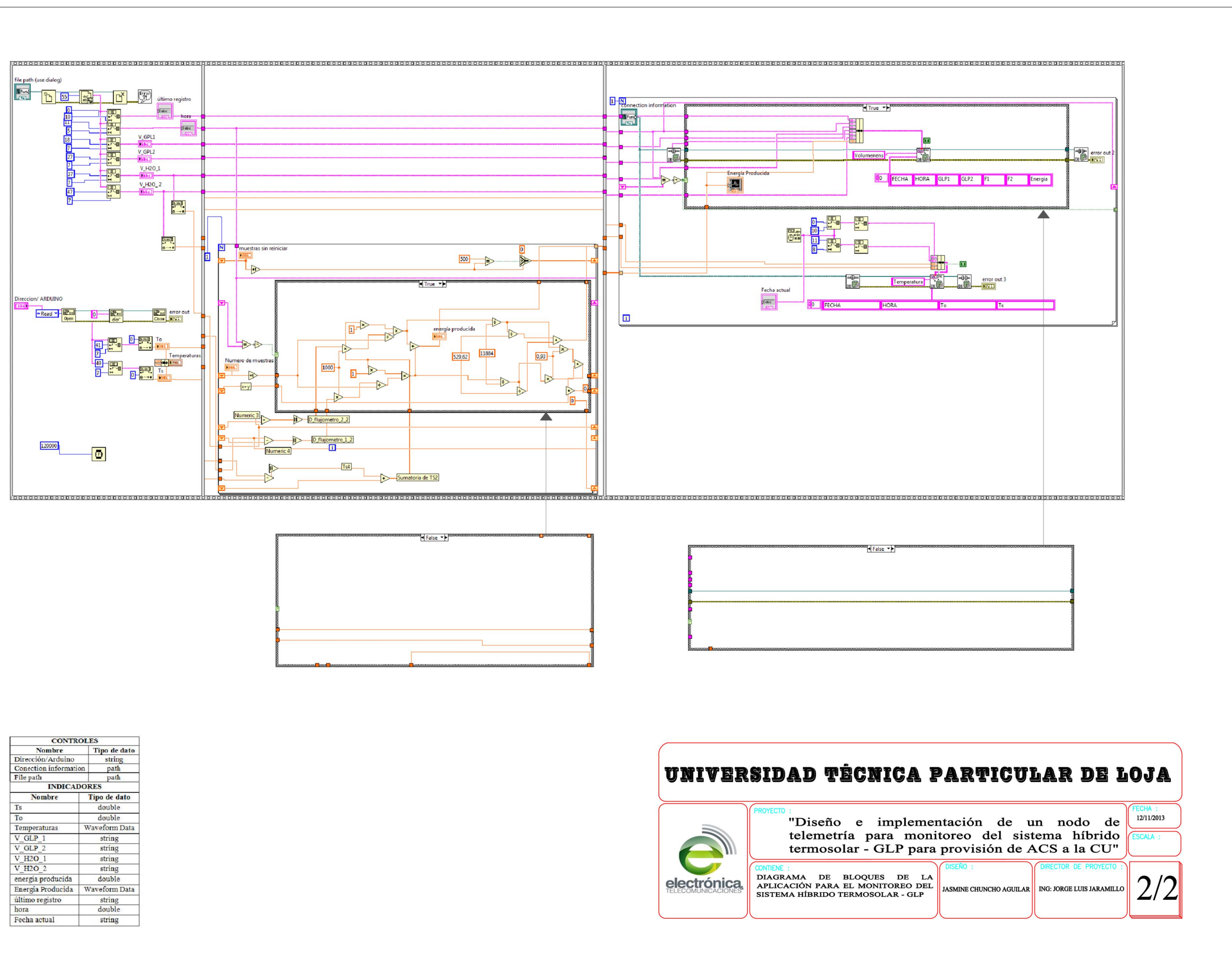

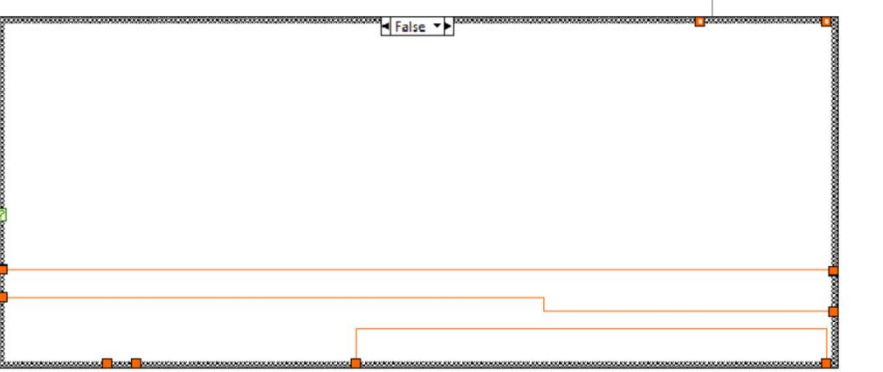

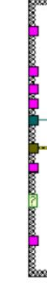

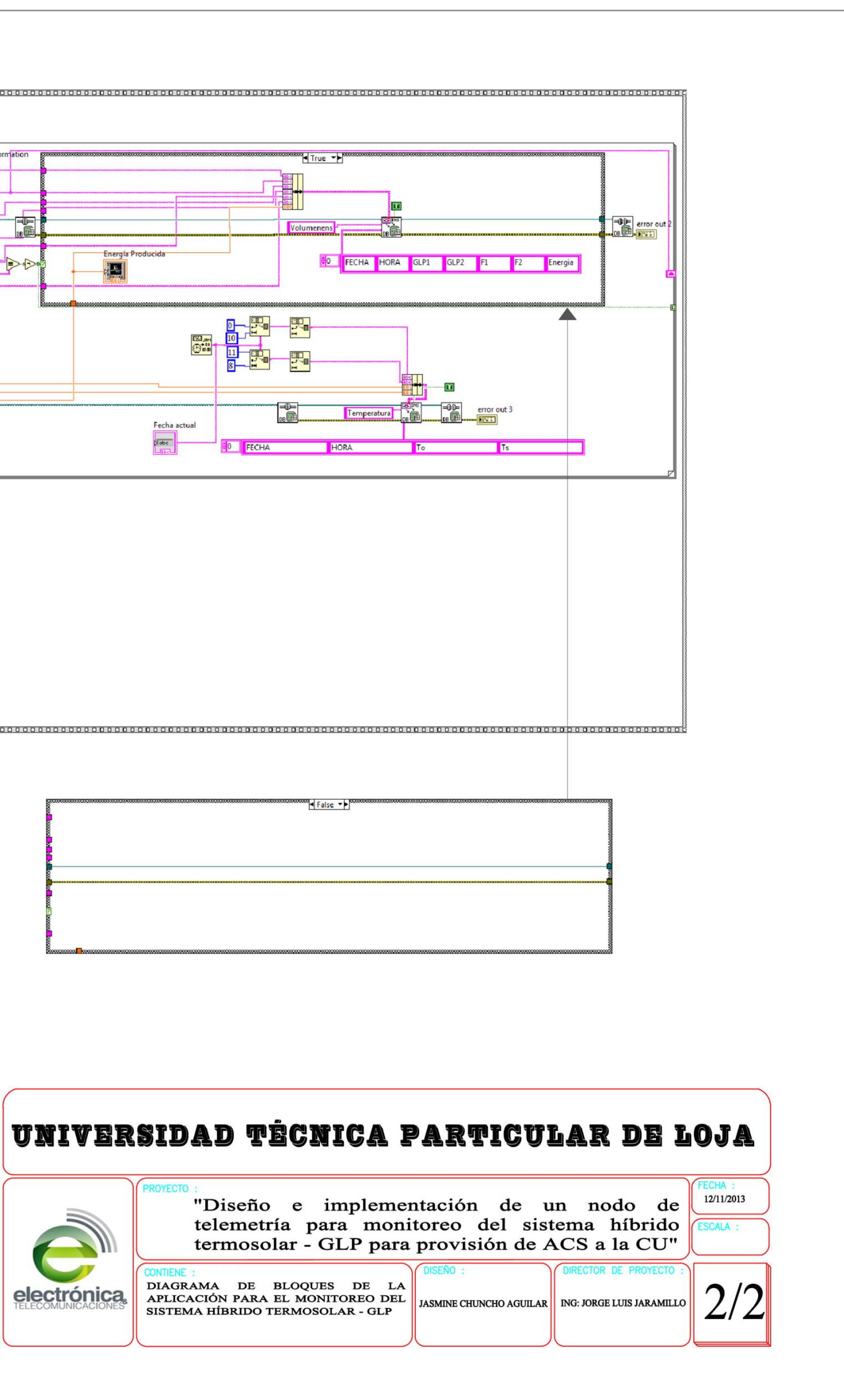

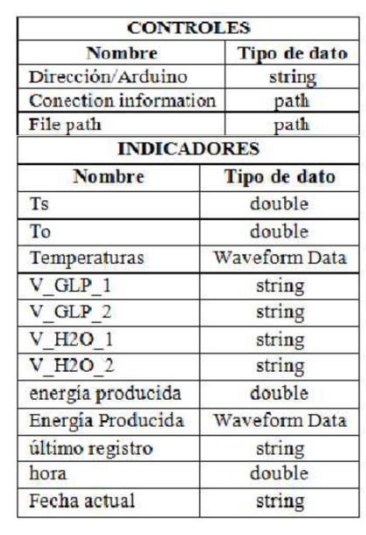

ANEXO C. PAPER FINAL DEL DISEÑO E IMPLEMENTACIÓN DEL NODOD DE TELEMETRÍA PARA MONITOREO DEL SISTEMA HÍBRIDO TERMOSOLAR - GLP DE ABASTECIMIENTO DE ACS A LA CU

# Nodo de telemetría para monitoreo del sistema híbrido termosolar GLP para provisión de agua caliente sanitaria a la cafetería UTPL

<sup>1</sup>Jasmine Chuncho, <sup>2</sup>Jorge Jaramillo

*#1Profesional en formación de la titulación de IET, Universidad Técnica Particular de Loja #2Docente de la SEE del DCCE, Universidad Técnica Particular de Loja Loja-Ecuador 2013*

<sup>1</sup>jachuncho1@utpl.edu.ec, <sup>2</sup>[jorgeluis@utpl.edu.ec](mailto:2jorgeluis@utpl.edu.ec)

*Abstract*— **Se describen los resultados obtenidos en el diseño, instalación, y, operación de un nodo de telemetría para el monitoreo del sistema híbrido termosolar – GLP, de abastecimiento de agua caliente sanitaria a la cafetería UTPL.** 

*Keywords*— **provisión de ACS,** s**istemas termosolares, sistemas híbridos.**

#### I. INTRODUCCIÓN

Como parte de un conjunto de iniciativas de I+D+D en el aprovechamiento de fuentes renovables de energía, para provisión de agua caliente sanitaria (ACS) a la Cafetería UTPL (CU), en mayo de 2010 se instaló un sistema híbrido termosolar – GLP. Este sistema, de arquitectura híbrida, combina un bloque termosolar y un bloque de GLP.

Con la intención de monitorear y evaluar el desempeño del sistema instalado, desde la Sección de Energía y Electrónica

(SEE) del Departamento de Ciencias de la Computación y Electrónica (DCCE) de la UTPL, se propuso diseñar e implementar un nodo de telemetría que permita adquirir la *data* requerida in situ, y, transmitirla para su recepción y tratamiento en la SEE de la UTPL. El monitoreo en tiempo real de todas las variables del sistema, debería contribuir a la evaluación de su desempeño, y, su posterior optimización.

En este documento se describen los resultados obtenidos en la instalación del nodo de telemetría, y, se explican los detalles de su diseño y operación.

#### II. ESTADO ACTUAL DEL SISTEMA

El sistema híbrido instalado en la CU, está conformado por tres bloques: un bloque termosolar, un bloque de control, y, un bloque de GLP (Ver Fig.1).

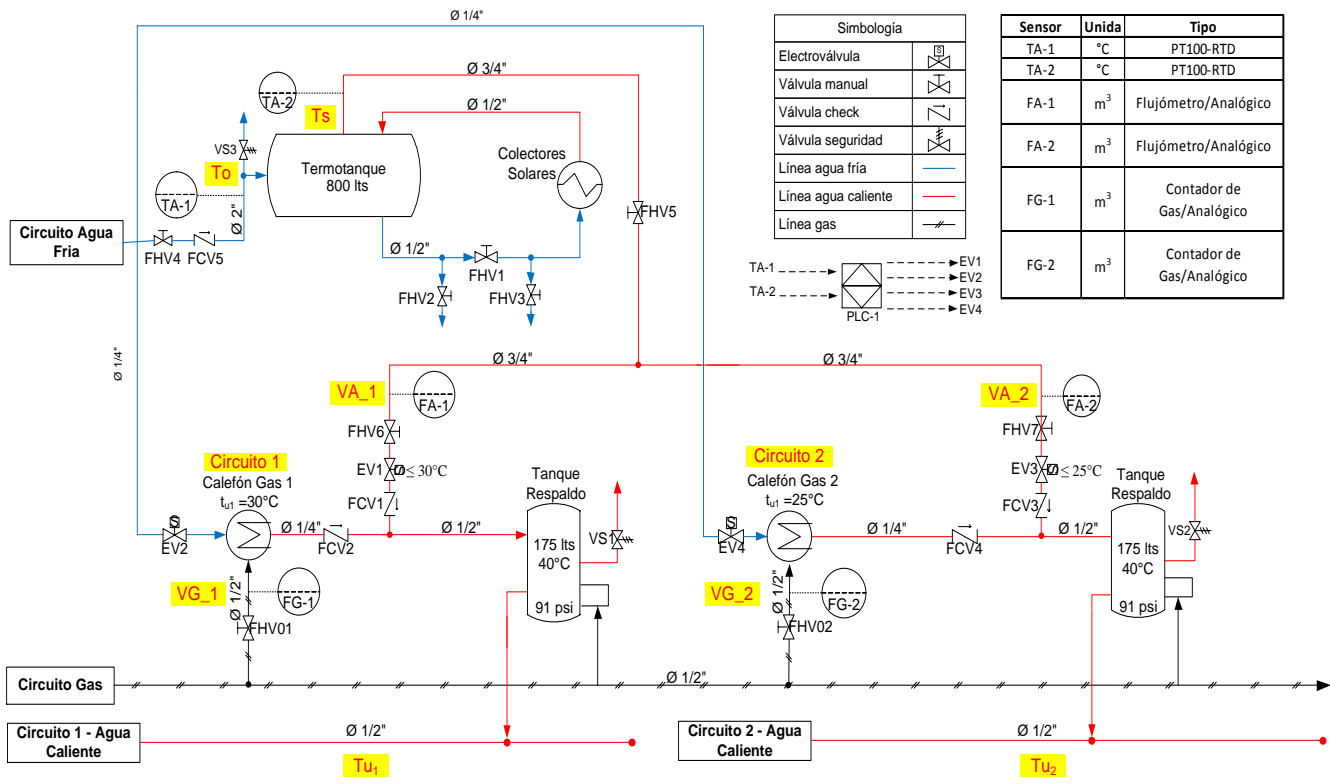

**Fig. 1**. Esquema del sistema de provisión de ACS a la CU UTPL [1].

#### *A. Bloque termosolar*

El bloque termosolar captura el calor del Sol para elevar la temperatura del agua proveniente de la red pública. El bloque está conformado por siete colectores solares y un termotanque (ver Fig. 2), cuyas características técnicas más importantes se muestran en la Tabla 1.

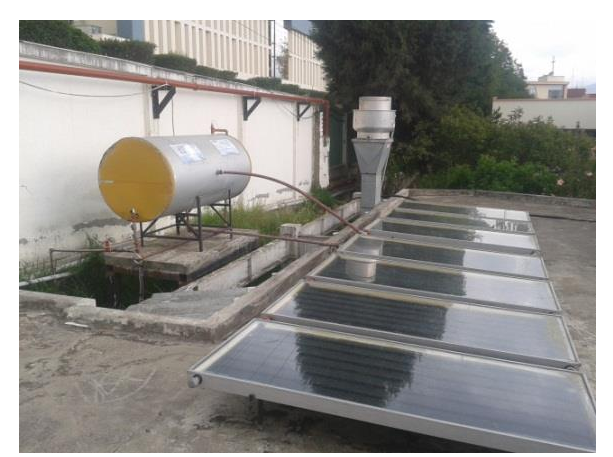

**Fig. 2**. Bloque termosolar del sistema de provisión de ACS a la CU UTPL. Fotografía de los autores.

TABLA I CARACTERÍSTICAS TÉCNICAS DE LOS COMPONENTES DEL BLOQUE TERMOSOLAR

| Cantidad | Componente                    | Características<br>técnicas |
|----------|-------------------------------|-----------------------------|
|          | Colector<br>de<br>placa plana | Área útil: $12m^2$          |
|          | Termotanque                   | Capacidad: 900 1            |

#### *B. Bloque de control*

El bloque de control garantiza el abastecimiento de ACS, desde 2 posibles estados: solar-térmico, y, térmico. En el primer estado, el sistema proporciona ACS a costa del bloque termosolar, y, se apoya en el bloque de GLP para suplir picos de demanda. En el segundo estado, la provisión de ACS es completamente dependiente del bloque de GLP.

El algoritmo de control (ver Fig.3) que garantiza el abastecimiento de ACS está implementado en un PLC SIEMENS LOGO! 12/24 RC, ubicado en el tablero de control (ver Fig. 4). El bloque de control se complementa con dos sensores resistivos RTD PT100 (TA-1, TA-2), y, cuatro electroválvulas (EV1, EV2, EV3, EV4) (ver Fig.5).

Con fines de monitoreo del desempeño del sistema, también se han incluido dos fluxómetros para agua caliente (FA-1, FA-2), y, dos contadores de GLP (FG-1, FG-2) (ver Tabla 2)

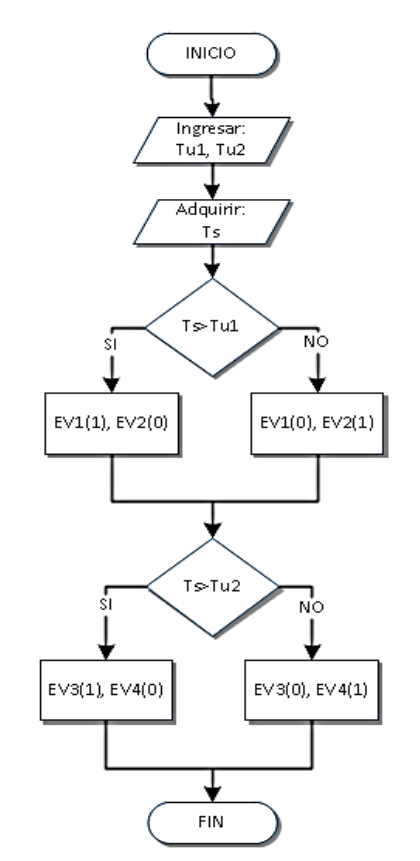

**Fig. 3**. Algoritmo de control del sistema de provisión de ACS a la CU UTPL. Diseño de los autores.

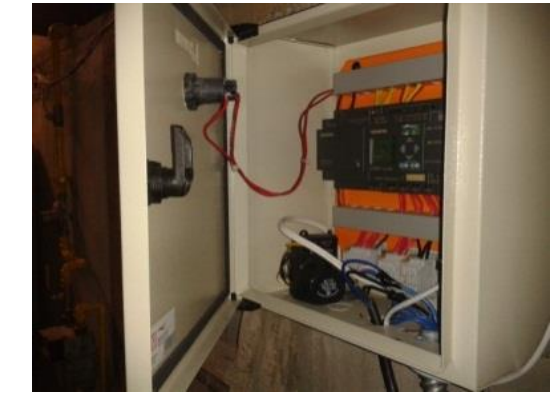

**Fig. 4**. Tablero de control del sistema de provisión de ACS a la CU UTPL. Fotografía de los autores.

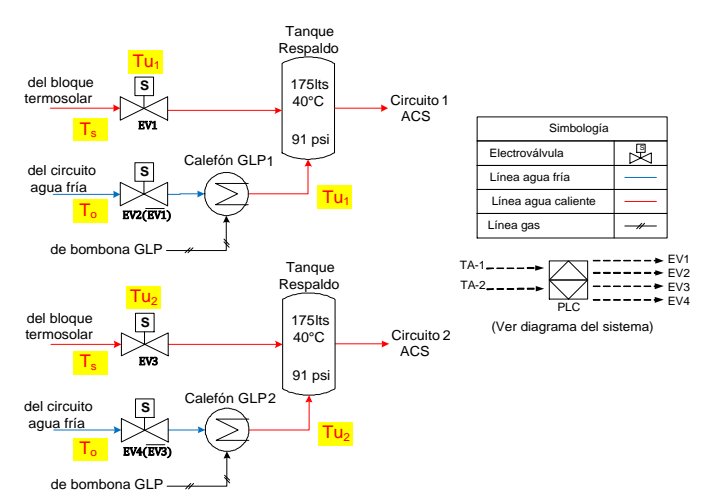

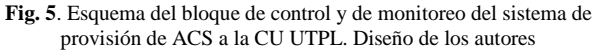

TABLA II CARACTERÍSTICAS TÉCNICAS DE LOS COMPONENTES DE MONITOREO EN EL BLOQUE DE CONTROL.

| Cantidad                    | Componente                  | Descripción                                                                             |
|-----------------------------|-----------------------------|-----------------------------------------------------------------------------------------|
|                             | Fluxómetros                 | Resolución:<br>$0,00001 \text{ m}^3$<br>Rango de trabajo:<br>$0 - 99999$ m <sup>3</sup> |
| $\mathcal{D}_{\mathcal{L}}$ | Contadores de<br><b>GLP</b> | Resolución:<br>$0,001 \text{ m}^3$<br>Rango de trabajo:<br>0 - 99999 m <sup>3</sup>     |

#### *C. Bloque de GLP*

El bloque de GLP consta de 1 bombona de gas, 2 calefones automáticos que alimentan dos circuitos diferenciados, y, 2 tanques contenedores que almacenan el ACS en cada circuito (ver Tabla 3).

TABLA III CARACTERÍSTICAS TÉCNICAS DE LOS COMPONENTES DEL BLOQUE DE GLP

| Cantidad | Componente               | <b>Marca</b>                              | Capacidad, l |
|----------|--------------------------|-------------------------------------------|--------------|
|          | Calefones<br>automáticos | Instamatic                                | 28           |
|          | Contenedores             | <b>Smith</b><br>A <sub>0</sub><br>SG50241 | 175          |
|          | Bombona                  | Fabricado<br>por<br>LojaGAS               | 4000         |

#### *D. Funcionamiento del sistema*

El agua captada en la red pública, ingresa hacia el termotanque que funciona en el régimen de termosifón. Bajo este efecto, el agua circula a través de los colectores solares, incrementando su temperatura de Ti a To. La temperatura Ti se obtiene a través del sensor TA-2. Por diferencia de densidad, el agua a temperatura To se ubica en la parte superior del termotanque. La temperatura To es registrada por TA-1.

Desde el termotanque, el agua fluye hacia la cafetería a través de dos circuitos (circuito 1 y circuito 2. Ver Fig. 1).

En el sistema de control, se ha establecido una temperatura mínima de trabajo para el circuito 1 de 25°C, y, de 30°C para el circuito 2. Cuando la temperatura registrada por TA-1 es menor a la temperatura mínima requerida, se reconfigura la instalación a través de las electroválvulas, de tal manera que el circuito se alimenta a través de los calefones de GLP. El agua caliente, en esta nueva configuración, se almacena en los tanques de reserva.

Para fines de monitoreo, el volumen de agua circulante por cada uno de los circuitos, se registra en los fluxómetros FA-1 y FA-2; mientras que los contadores FG-1, FG-2, registran el consumo de GLP en cada uno de los circuitos.

#### *E. Monitoreo del desempeño del sistema híbrido*

Para evaluar el desempeño del sistema híbrido instalado, se ha desarrollado una metodología que dimensiona el aporte energético del sistema termosolar, y, que lo representa en unidades equivalentes de GLP. A partir del caudal de agua consumido en los circuitos, se estima el volumen de agua procesada en el sistema, a partir de la expresión (1) [2], [3]:

 $V = C * t$  (1)

En dónde,

V, es el volumen de agua,  $m<sup>3</sup>$ 

C, es el caudal de agua,  $m^3/s$ 

t, es el tiempo de consumo, s

Considerando la densidad del agua a la temperatura de salida de los colectores solares, se calcula la masa de agua, empleando la expresión (2) [4]:

En dónde,

 $m = \rho_{H2O} * V$  (2)

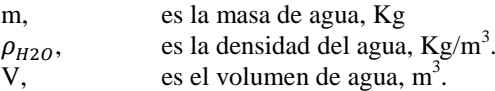

La cantidad de calor que se transfiere del sistema termosolar al agua, se calcula a partir de la expresión (3) [5]:

$$
Q = m \cdot ce \cdot \Delta T \quad (3)
$$

En dónde,

Q, es la cantidad de calor, Kcal.

- m, es la masa de agua, Kg.
- ce, es el calor específico del agua, Kcal/Kg \* °C.
- ∆T, es la variación de temperatura del agua, °C.

Conociendo la cantidad de calor transferida desde el sistema, se determina la masa de GLP necesaria para producir esa cantidad de calor, utilizando la expresión (4) [6]:

$$
m_{GLP} = Q/P \quad (4)
$$

En dónde,

En dónde,

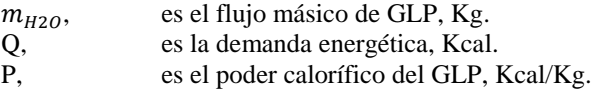

Se considera que el poder calorífico del GLP, tiene un valor constante de 11884 Kcal/Kg [7].

El volumen de GLP que se necesita quemar para obtener la cantidad de calor, se calcula a partir de la expresión (5):

 $V_{GLP} = m_{GLP}/\rho_{GLP}$  (5)

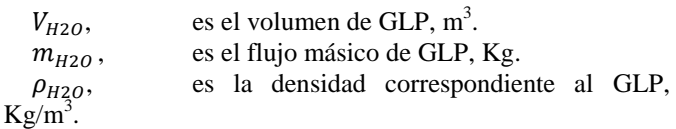

Se considera que la densidad del GLP tiene un valor constante de 520 Kg/m $^3$  en estado líquido, y, de 2.095 Kg/m $^3$ para gas.

Finalmente, se calcula el aporte económico del sistema, tomando en cuenta el valor de cada Kg de GLP en el mercado.

#### III. OPCIONES DE UPGRADE DEL SISTEMA

Con el fin de tener un control sobre todas las variables que permiten evaluar el desempeño del sistema, se debería implementar un método práctico que simplifique la toma de datos y su procesamiento.

Dicho método permitiría la observación en tiempo real de seis variables analógicas entre temperatura y caudal. Para ello se incluiría un sistema de acondicionamiento para sus salidas, que las adapte a niveles óptimos, un módulo que facilite su lectura y registro y cuente con un estándar de comunicación, y, un algoritmo que permita su recepción y tabulación.

De acuerdo a la repetitividad de los valores de las variables del sistema, se ha recomendado registrar las lecturas de los sensores de volumen de agua y GLP (V\_H20-C1, V\_H20-C2, V\_GLP-C1, V\_GLP-C2) dos veces al día (12h00 y 18h00); y, las lecturas de los sensores de temperatura (To, Ts) una muestra cada 2 minutos. La Tabla 4 resume los principales requerimientos de metrología de las variables analógicas del sistema.

TABLA IV VARIABLES DEL SISTEMA HÍBRIDO DE PROVISIÓN DE ACS A LA CU. ELABORACIÓN EQUIPO DE TRABAJO

| <b>Variable</b>            | <b>Símbolo</b>                 | <b>Unidad</b> | Rango de<br>medición                 | <b>Resolución</b>         | Frecuencia de<br>lectura |
|----------------------------|--------------------------------|---------------|--------------------------------------|---------------------------|--------------------------|
| Temperatura<br>de Entrada  | To                             | $_{0}C$       | $15 - 35$ oC                         | $0.1 \text{ }^{\circ}C$   | $2 \text{ min}$          |
| Temperatura<br>de Salida   | <b>Ts</b>                      | оC            | $15 - 55$ oC                         | $0.1 \text{ }^{\circ}C$   | $2 \text{ min}$          |
| Volumen de<br>Agua – $C1$  | $V$ H <sub>2</sub> O-<br>$C_1$ | $\rm m^3$     | <b>Hasta 99999</b><br>m <sup>3</sup> | 0,00001<br>m <sup>3</sup> | 2 lecturas/día           |
| Volumen de<br>Agua – $C^2$ | V $H_2$ 0-<br>C <sub>2</sub>   | $\rm m^3$     | <b>Hasta 99999</b><br>m <sup>-</sup> | 0,00001<br>m <sup>3</sup> | 2 lecturas/día           |
| Volumen de<br>$GLP - C1$   | V GLP-<br>$C_1$                | $\rm m^3$     | Hasta<br>9999<br>m <sub>3</sub>      | $0.001 \text{ m}$ 3       | 2 lecturas/día           |
| Volumen de<br>$GLP-C2$     | V GLP-<br>$\mathrm{C}_2$       | $\rm m^3$     | Hasta<br>9999<br>m <sub>3</sub>      | $0.001 \text{ m}$ 3       | 2 lecturas/día           |

Debido a la exigencia de registrar la temperatura en un intervalo de 2 minutos, el registro manual resulta inoperante. Por lo tanto acondicionar un *datalogging*, evitaría la pérdida de información y simplificaría el proceso. En este contexto, se propone diseñar e implementar un nodo de telemetría que permita la adquisición de *data* y el monitoreo remoto del sistema.

#### IV. DISEÑO DE UN NODO DE TELEMETRÍA PARA EL SISTEMA HÍBRIDO DE PROVISIÓN DE ACS A LA CU

Para cumplir con los requerimientos planteados, se conformó un equipo de trabajo, que incluyó investigadores de la SEE del DCCE UTPL, y, tesistas de la Titulación de Ingeniería en Electrónica y Telecomunicaciones. El equipo decidió montar un nodo de telemetría adicional al PLC actual,

con una arquitectura de 3 bloques: un bloque de adquisición y registro, un bloque de comunicación, y, un bloque de recepción y monitoreo (Ver Fig. 6).

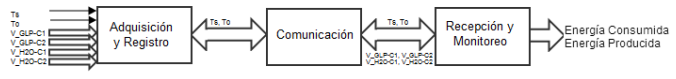

**Fig. 6**. Arquitectura del nodo de telemetría. Elaboración equipo de trabajo

El nodo a desarrollar, deberá permitir el monitoreo, en tiempo real, de 6 variables analógicas (temperatura y caudal), incluyendo módulos de acondicionamiento de señal, de adquisición y registro, y, de comunicación.

Funcionalmente, el nodo de telemetría posibilitará el almacenamiento de datos, su procesamiento, y, su análisis. El nodo deberá permitir el *storage* histórico de *data*, con registros semanales y mensuales. Por último, el nodo facilitará la visualización de los valores de las variables, y, el cálculo de la energía generada en el sistema.

#### *A. Bloque de adquisición y registro*

A través del bloque de adquisición y registro, ingresarán al nodo de telemetría 6 variables analógicas (2 de temperatura, 2 de volumen de agua, y, 2 de volumen de GLP). La Fig. 7 muestra la arquitectura propuesta para este bloque.

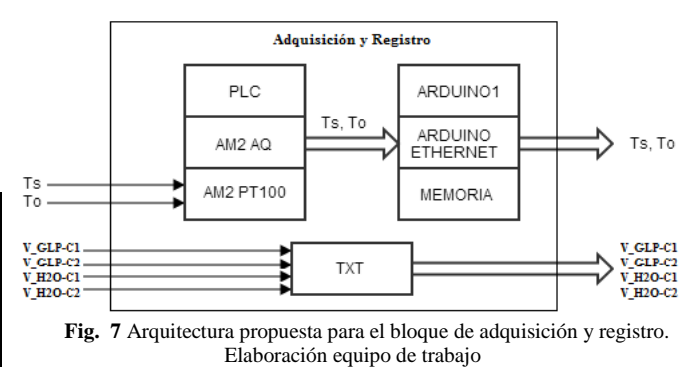

Las variables de temperatura serán acondicionadas hasta niveles óptimos, para su registro automático en el bloque. Las variables de volumen, seguirán siendo registradas manualmente, puesto que la inversión requerida en instrumentación no se justifica. Sin embargo, se desarrollará una metodología que simplifique el proceso de registro, y, el posterior ingreso de la información a través de una aplicación web cliente, especialmente diseñada.

La adquisición y registro de las variables de temperatura, se realizará con Arduino [8], una plataforma de creación de prototipos electrónicos de bajo costo, de código abierto basado en flexibilidad, con hardware y software fácil de usar, y, de amplios recursos de conectividad. Arduino Uno [9] posee 6 canales analógicos de entrada con una resolución de 10 bits. Dos de las entradas se utilizarán para las variables de temperatura.

Las variables Ts y To ingresarán al PLC existente, a través del módulo AM2 PT100, que lee las señales de las RTD PT100 y las acondiciona a valores de voltaje, en una escala lineal de 0 a 1000. Para enviar los valores medidos de temperatura, desde el PLC hacia el Arduino, se decidió emplear el módulo de expansión de salidas analógicas AM2 AQ [10], que permitirá enviar señales de 0 a 10V, mediante un lazo de voltaje. Esta opción se escogió de entre varias disponibles, en función de que la temperatura es una variable crítica en el sistema, y, el módulo seleccionado garantiza la confiabilidad de los datos.

La información proveniente del AM2 AQ, se enviará al Arduino Ethernet Shield (AES) [11], que dispone de una ranura de microSD, con una capacidad de expansión de hasta 4GB, que permitirá el almacenamiento in situ de la información recopilada. En el Arduino Uno, los valores de voltaje serán convertidos en su equivalente de temperatura, para de esta forma ser enviada al siguiente bloque.

Los valores de volúmenes de agua y GLP, medidos manualmente, serán ingresados en un documento de texto, de acuerdo a la trama mostrada en la Tabla 5. La información será modificada, de acuerdo a la última medición realizada. Para efectos de control, se incluirá la hora en que se efectuó el registro.

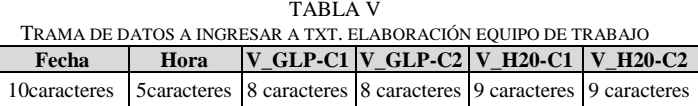

La existencia de un libro de registro diario, que contenga todas las mediciones manuales realizadas y registradas de acuerdo a la estructura mostrada en la Tabla 5, permitirá realizar en cualquier momento una auditoría de datos.

#### *B. Bloque de comunicación*

El bloque de comunicación permitirá el envío de la información recolectada, a un servidor, para su posterior almacenamiento y análisis. La Fig. 8 muestra la arquitectura propuesta para este bloque.

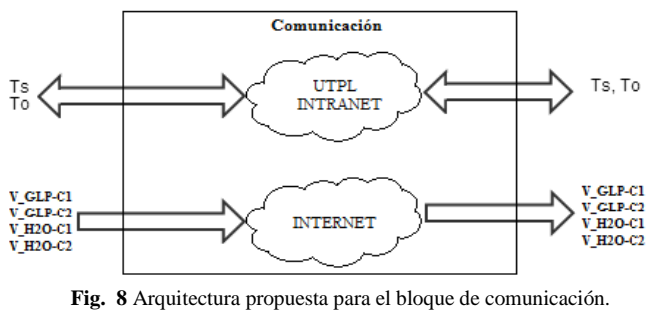

Elaboración equipo de trabajo

El AES posee conexión Ethernet, que se utilizará por su bajo coste y disponibilidad (la UTPL cuenta con una red LAN implementada en todo el campus). La trama de datos a transmitir por Ethernet, estará compuesta por los valores de temperatura, e identificadores de inicio y fin, tal como se muestra en la Tabla 6.

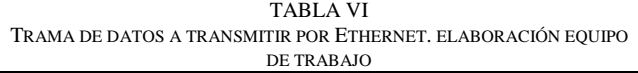

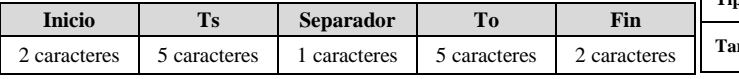

Con la finalidad de simplificar al proceso de registro, las variables de volumen serán ingresadas desde cualquier dispositivo electrónico con acceso a Internet, mediante dropbox, un servicio de alojamiento de archivos multiplataforma en la nube. Este servicio se seleccionó puesto que permite modificar y almacenar las variables de caudal online, constituyéndose en una interactiva alternativa de adquisición y sincronización de la información.

#### *C. Bloque de recepción y monitoreo*

El bloque de recepción y monitoreo deberá garantizar la recepción de la *data* enviada desde el bloque de comunicación, facilitar la visualización del consumo y producción de energía en el sistema, y, almacenar la información recibida y procesada. La Fig. 9 muestra la arquitectura propuesta para este bloque.

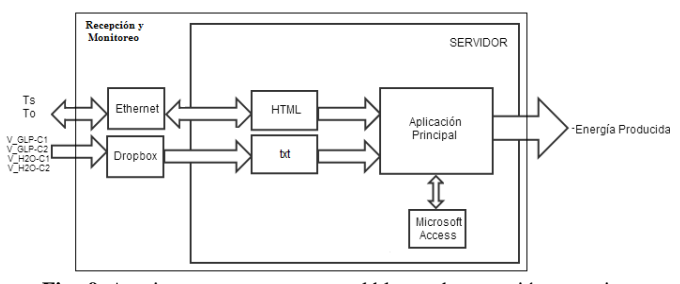

**Fig. 9**. Arquitectura propuesta para el bloque de recepción y monitoreo. Elaboración equipo de trabajo

Debido a la naturaleza experimental del proyecto, y, a las limitaciones de recursos y tiempo, se planteó utilizar la plataforma de programación LabVIEW para el diseño e implementación del bloque de recepción y monitoreo. LabVIEW ofrece herramientas de adquisición, procesamiento, registro, y, visualización, acordes a los requerimientos de este bloque.

Condiciones de velocidad y capacidad de almacenamiento, influyen al momento de seleccionar una base de datos. Sin embargo, estas consideraciones no son gravitantes en este proyecto, en función de que los requerimientos son mínimos. En este contexto, se propuso utilizar Microsoft Access, que cuenta con una capacidad de almacenamiento de hasta 2 GB y la opción de dividir la base de datos. En las Tablas 7 y 8, se muestra la estructura de la información a almacenar en Microsoft Access. La *data* representa 28 B/trama y 49 B/trama, respectivamente, que equivale aproximadamente a 10 MB/año.

TABLA VII ESTRUCTURA DE LA TABLA DE TEMPERATURAS A SER ALMACENADA EN ACCESS. ELABORACIÓN EQUIPO DE TRABAJO

| <b>Nombre del</b><br>campo | Fecha         | Hora         | <b>Ts</b> | Tо        |
|----------------------------|---------------|--------------|-----------|-----------|
| Tipo de dato               | texto         | texto        | número    | número    |
| Tamaño                     | 10 caracteres | 8 caracteres | 5 dígitos | 5 dígitos |

TABLA VIII ESTRUCTURA DE LA TABLA DE VOLÚMENES A SER ALMACENADA EN ACCESS. ELABORACIÓN EQUIPO DE TRABAJO

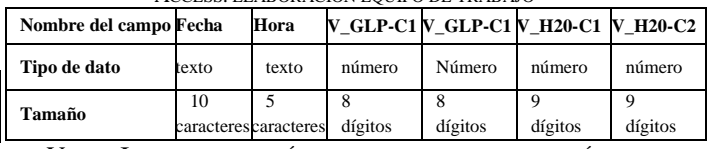

V. IMPLEMENTACIÓN DEL NODO DE TELEMETRÍA

La Fig.9 muestra el diagrama de bloques propuesto para el nodo de telemetría. La Fig. 10, detalla el esquema electrónico del nodo de telemetría.

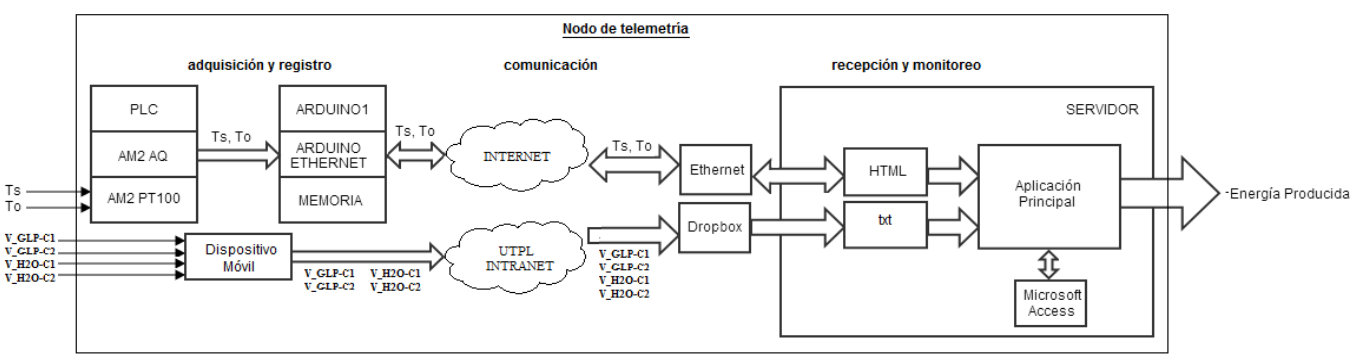

**Fig. 9.** Diagrama funcional del nodo de telemetría. Elaboración equipo de trabajo

#### *A. Bloque de adquisición y registro de datos*

El bloque de adquisición y registro de datos opera en 2 regímenes de trabajo; automático y semiautomático. En forma automática, el bloque procesa la temperatura del agua, al ingreso (To) y a la salida del termotanque (Ts). El bloque permite ingresar en forma manual, la información relacionada al consumo de agua y de GLP.

El bloque de adquisición y registro de datos se armó sobre una plataforma de prototipado Arduino Uno, complementada con un módulo Arduino Ethernet Shield (AES) conectado al Arduino Uno por el puerto SPI; y, sobre un PLC Siemens LOGO!  $12/24$  RC, ya existente en el sistema.

Las variables de temperatura To y Ts ingresan al PLC, a través del módulo AM2 PT100, que lee las señales de dos RTD PT100 y las acondiciona a valores de voltaje, en una escala lineal de 0 a 1000. El PLC se relaciona con Arduino, a través de un módulo de expansión de salidas analógicas AM2 AQ, que envía señales equivalentes a las temperaturas, mediante un lazo de voltaje que opera entre 0 y 10V. En Arduino se desarrolló un programa capaz de leer las señales enviadas desde el AM2 AQ, convertirlas en su equivalente de temperatura, almacenarlas en una microSD, y, establecer las condiciones de envío de una respuesta http, con los valores de temperatura, a través de la AES (Ver Fig. 11).

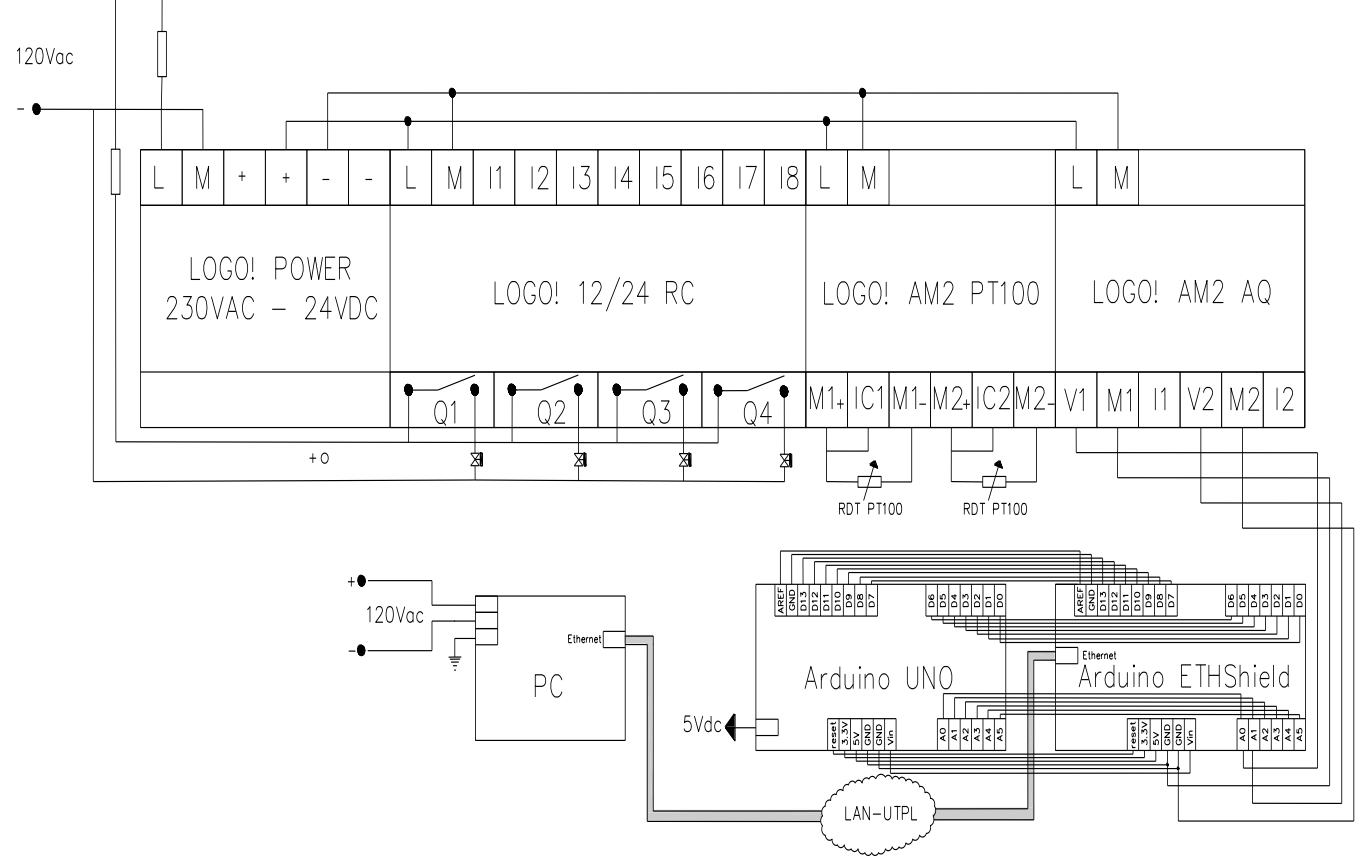

**Fig. 10**. Esquema electrónico del nodo de telemetría. Elaborado equipo de trabajo

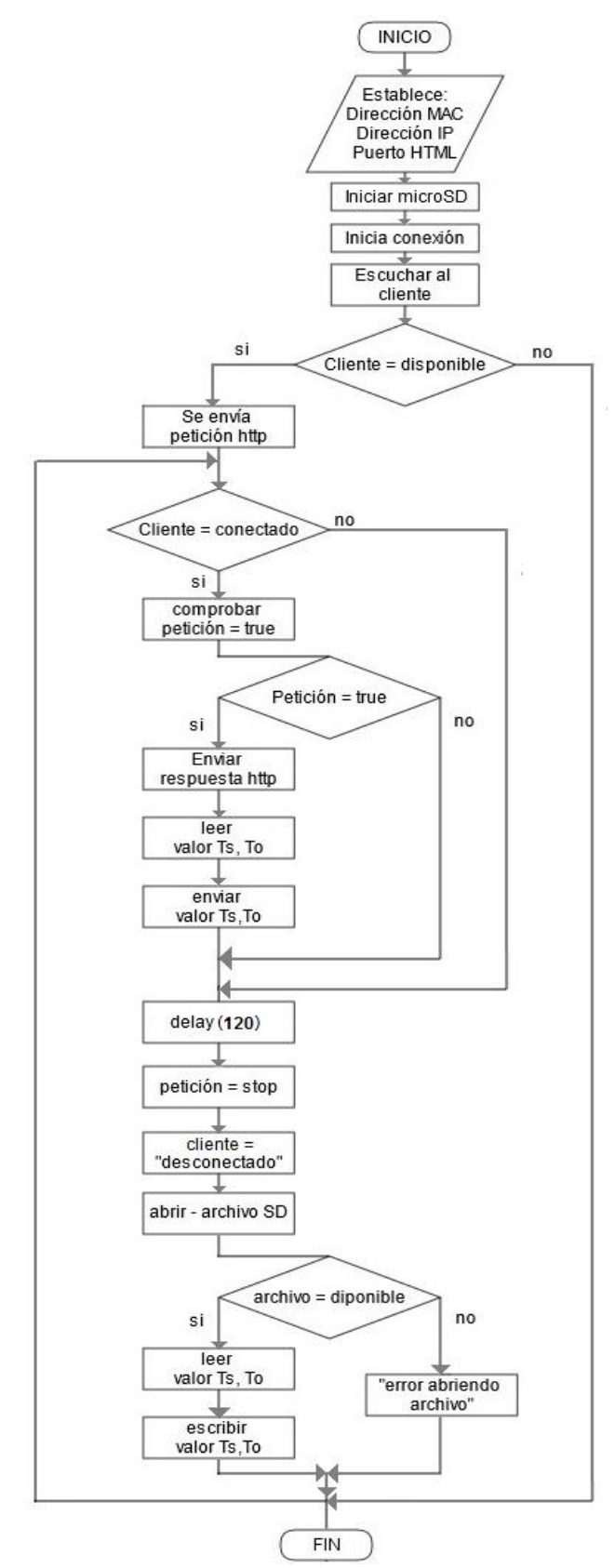

**Fig. 11**. Algoritmo de operación implementado en Arduino Uno, para adquisición de datos del sistema, storage de *data* en la microSD, y, transferencia de datos al PC. Elaboración equipo de trabajo [12].

Para la adquisición de las variables de volumen (V\_H20- C1, V\_H20-C2, V\_GLP-C1, V\_GLP-C2), se reutilizó los 2 fluxómetros y los 2 contadores de GLP analógicos, que formaban parte del sistema híbrido termosolar – GLP, cuyas características se muestran en la Tabla 9.

TABLA IX COMPONENTES DEL BLOQUE DE ADQUISICIÓN Y REGISTRO. ELABORACIÓN EQUIPO DE TRABAJO [1], [8], [10].

|                |                                             | LQUI O DL TRADAJO [1], [0], [10]. |                                                                                                    |
|----------------|---------------------------------------------|-----------------------------------|----------------------------------------------------------------------------------------------------|
| Cantidad       | <b>Nombre</b>                               | <b>Estado</b>                     | Características                                                                                                    |
| $\overline{c}$ | RTD PT100                                   | existente con<br>anterioridad     | Cabeza NPT 1/2".<br>Rango de medición:<br>$-100$ a 250 $^{\circ}$ C                                                                                                |
| $\overline{c}$ | Fluxómetro/<br>de membrana                  | existente con<br>anterioridad     | Rango de medición:<br>0 a 99999<br>Resolución: $0,00001$ m <sup>3</sup>                                                                                            |
| $\overline{c}$ | Contador de<br>GLP/<br>turbina de<br>chorro | existente con<br>anterioridad     | Rango de medición:<br>0 a 9999<br>Resolución: $0,001 \text{ m}^3$                                                                                                  |
| 1              | <b>PLC</b>                                  | existente con<br>anterioridad     | Logo 12/24 RC<br>Alimentación: 12 o 24 Vdc<br>entradas: 8<br>salidas: 4                                                                                            |
| 1              | <b>AM2 PT100</b>                            | existente con<br>anterioridad     | Alimentación: 12 V o 24 V<br>Dos canales<br>Rango de medición:<br>-50 $^{\circ}$ C a 200 $^{\circ}$ C<br>Tipo PT100/PT1000<br>(detección automática del<br>sensor) |
| 1              | AM2 AO                                      | instalado<br>recientemente        | Alimentación: 24Vdc<br>Salidas analógicas: 2<br>Rango de salida: 0 - 10 V<br>Resolución: 10 bits                                                                   |
| 1              | Arduino Uno                                 | instalado<br>recientemente        | Alimentación: 5Vdc<br>E/S digitales: 14<br>Entradas analógicas: 6<br>Resolución: 10 bits                                                                           |
| 1              | Arduino Ethernet<br>Shield                  | instalado<br>recientemente        | Alimentación: 5Vdc<br>Velocidad de conexión:<br>10/100Mb                                                                                                    |

Los valores de volumen, recolectados manualmente de los sensores analógicos, son respaldados en una bitácora de registro (ver Fig. 12), para crear un *backup* de información. Los datos son ingresados de acuerdo a la estructura de la Tabla 10.

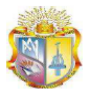

Responsal

#### Universidad Técnica Particular de Loja .<br>Ión de Ingeniero en Electrónica y Telecomunicacio

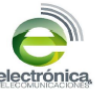

**LIBRO DE REGISTRO DIARIO** 

| Fecha | Hora | V_GLP_C1 | V_GLP_C2 | $V_H20_C1$ | $V_H20_C2$ |
|-------|------|----------|----------|------------|------------|
|       |      |          |          |            |            |
|       |      |          |          |            |            |
|       |      |          |          |            |            |
|       |      |          |          |            |            |
|       |      |          |          |            |            |
|       |      |          |          |            |            |
|       |      |          |          |            |            |
|       |      |          |          |            |            |
|       |      |          |          |            |            |
|       |      |          |          |            |            |
|       |      |          |          |            |            |
|       |      |          |          |            |            |
|       |      |          |          |            |            |
|       |      |          |          |            |            |
|       |      |          |          |            |            |
|       |      |          |          |            |            |
|       |      |          |          |            |            |
|       |      |          |          |            |            |

**Fig. 12**. Libro de registro diario. Elaboración equipo de trabajo

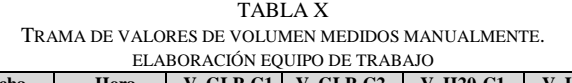

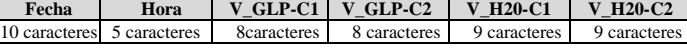

Mediante un dispositivo con acceso a internet, siguiendo la estructura de la Tabla 2, y, añadiendo un símbolo de separación entre variables, la *data* se ingresa a dropbox, en un documento de texto. En la Fig. 13 se observa la forma de ingreso de la información, desde un dispositivo móvil.

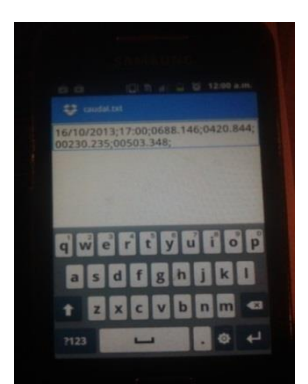

**Fig. 13**. Registro de los valores de caudal en dropbox. Fotografía de los autores

#### *B. Bloque de comunicación.*

Para la transmisión de *data* de volumen entre el bloque de adquisición y el bloque de recepción, se decidió utilizar los recursos de Internet.

Para la transmisión de la *data* de temperatura, se conectó el AES a la red de datos del campus UTPL, empleando sus recursos para transmitir la información hasta el Laboratorio de Electrónica, ubicado en el edificio CITTES de la UTPL. Para este efecto, se utilizó el direccionamiento:

Dirección de origen: 173.16.3.31 (adquisición y registro) Red de destino: 173.16.0.0 (red campus UTPL)

Para verificar que la información se transmita correctamente, se envió una trama de prueba "12345 ; 67890"; y, mediante una consulta a la IP 172.16.3.31 (desde cualquier punto de red del edificio), se comprobó transmisión exitosa (ver Fig. 14).

| Firefox *               |                                    |                          |   | $\Box$ | <b>CV2</b> |
|-------------------------|------------------------------------|--------------------------|---|--------|------------|
| Conectando              | $\times$ $\leftrightarrow$ Dropbox | $\times$                 |   |        |            |
| 172.16.3.31             |                                    | 8 - Google<br><b>AVX</b> | E |        |            |
| 12345 : 67890           |                                    |                          |   |        |            |
| Esperando a 172.16.3.31 |                                    |                          |   |        |            |

**Fig. 14**. Trama de prueba recibida en la IP 172.16.3.31. Elaboración equipo de trabajo

La Fig. 15 muestra la implementación física de los bloques de adquisición de datos, y, de comunicación.

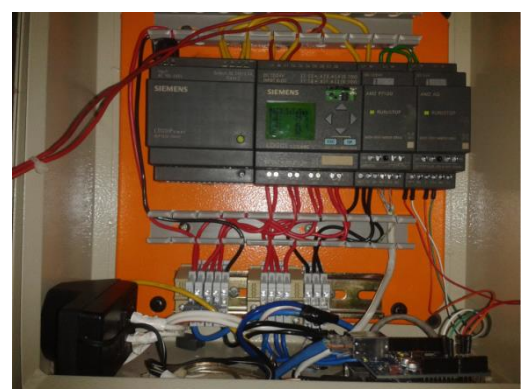

**Fig. 15**. Instalación de los bloques de adquisición y registro, y, comunicación. Fotografía de los autores

#### *C. Bloque de recepción y monitoreo*

Para el bloque de recepción y monitoreo, se diseñó una aplicación (vi) en LabVIEW, conectada a la base de datos Microsoft Access. El programa se implementó en una PC del Laboratorio de Electrónica.

El VI se programó de tal manera que, cada 2 minutos realiza una consulta a la dirección IP 172.16.3.31, obteniendo los valores de temperatura. Paralelamente, el VI llama al archivo caudal.txt en dropbox (ubicado en la dirección C:\Users\Desktop\Dropbox), extrayendo los datos de fecha, hora, y, volumen consumido de agua y de GLP.

La información obtenida por el VI, se almacena en las tablas de Microsoft Access: volúmenes y temperaturas. En la primera, se guarda la información obtenida desde dropbox. La información de la tabla se actualiza con cada cambio en el archivo original (ver Tabla 11).

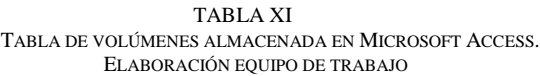

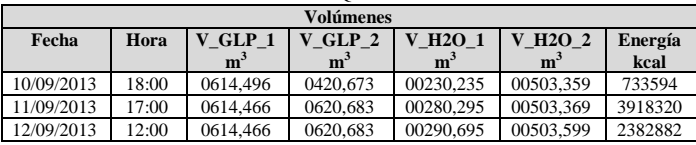

La segunda tabla guarda con un intervalo de 2 minutos, los valores de temperatura de las RTD PT100, añadiendo fecha y hora. La Tabla 12, muestra un extracto de la información guardada.

TABLA XII TABLA DE TEMPERATURAS ALMACENADA EN MICROSOFT ACCESS. ELABORACIÓN EQUIPO DE TRABAJO

|            | <b>Temperaturas</b> |                  |         |  |  |  |
|------------|---------------------|------------------|---------|--|--|--|
| Fecha      | Hora                | To $(^{\circ}C)$ | Ts (°C) |  |  |  |
| 16/10/2013 | 19:43:10            | 20               | 55      |  |  |  |
| 16/10/2013 | 19:45:10            | 20               | 55      |  |  |  |
| 16/10/2013 | 19:47:10            | 20               | 55      |  |  |  |
| 16/10/2013 | 19:49:10            | 20               | 56      |  |  |  |
| 16/10/2013 | 19:51:10            | 20               | 55      |  |  |  |
| 16/10/2013 | 19:53:10            | 20               | 55      |  |  |  |
| 16/10/2013 | 19:55:10            | 20               | 56      |  |  |  |
| 16/10/2013 | 19:57:11            | 20               | 56      |  |  |  |
| 16/10/2013 | 19:59:11            | 20               | 56      |  |  |  |
| 16/10/2013 | 20:02:08            | 21               | 57      |  |  |  |
| 16/10/2013 | 20:04:08            | 20               | 56      |  |  |  |
| 16/10/2013 | 20:06:08            | 20               | 56      |  |  |  |
| 16/10/2013 | 20:08:30            | 21               | 57      |  |  |  |
| 16/10/2013 | 20:11:34            | 20               | 57      |  |  |  |
| 16/10/2013 | 20:13:34            | 21               | 57      |  |  |  |
| 16/10/2013 | 20:14:34            | 20               | 56      |  |  |  |
| 16/10/2013 | 20:15:35            | 20               | 56      |  |  |  |

La *data* adquirida se utiliza para aproximar la energía aportada por el sistema híbrido termosolar – GLP, de acuerdo a la metodología propuesta anteriormente.

La interfaz de usuario del VI (ver Fig. 16) reproduce la disposición mecánica del sistema híbrido termosolar – GLP; y, muestra la actualización de las variables de temperatura y volumen (agua y GLP), y, la energía aportada por el sistema. Para una mejor apreciación, la temperatura se grafica en línea continua, y, la energía en diagrama de barras.

Nodo de telemetría para monitoreo del sistema híbrido termosolar - GLP de abastecimiento de ACS a la CU

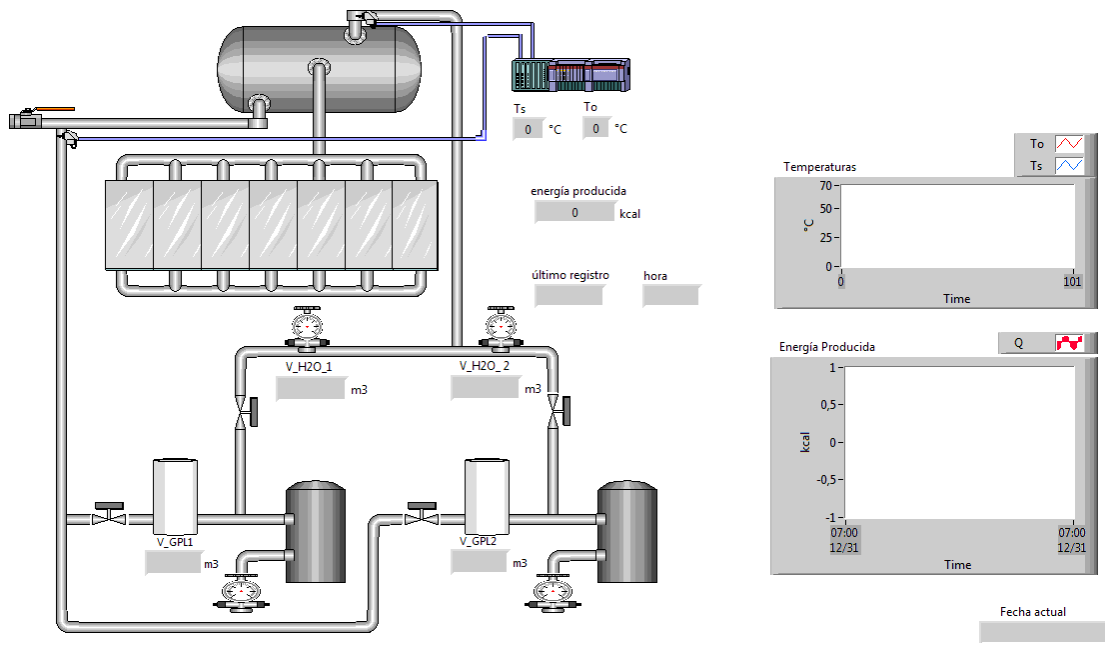

**Fig. 16**. Interfaz de usuario del bloque de recepción y monitoreo en LabVIEW. Elaboración equipo de trabajo

#### VI. OPERACIÓN DEL NODO DE TELEMETRÍA

Para la correcta operación del nodo de telemetría, se definió un algoritmo de 4 pasos.

Primero, antes de iniciar el VI, se debe comprobar que la PC está en red, y, que exista conexión a Internet. La recepción correcta de las variables de temperatura y caudal, depende de ello.

Segundo, verificar que dropbox esté habilitado, y, que el archivo caudal.txt que contiene las variables de volumen se encuentre en la carpeta de dropbox. Caso contrario, se deberá habilitar la conexión, y, recuperar el último archivo disponible en línea, del historial de dropbox, corroborando que la trama almacenada sea la correcta, de acuerdo al libro de registro diario.

Tercero, ingresar a la dirección IP 172.16.3.31, y, verificar que los datos de temperatura se reciban correctamente. Caso contrario, verificar el correcto funcionamiento del bloque de adquisición y registro (ver Fig. 17).

| http://172.16.3.31/ | 44 |                                  |  |  |
|---------------------|----|----------------------------------|--|--|
| 2 172.16.3.31       |    | ☆ v C 8 - Google P <b>E3 - +</b> |  |  |

**Fig. 17**. Trama recibida en la IP 172.16.3.31. Elaboración equipo de trabajo

Cuarto, abrir el archivo VI2\_solar\_cafeteria.vi, ubicado en la dirección Z:\No dañar, y, ejecutar el programa.

#### VII. CONCLUSIONES

- La cafetería universitaria cuenta con sistema híbrido para provisión de ACS, proyecto que está siendo impulsado por la UTPL a través de la SEE del DCCE. Este sistema tiene una arquitectura híbrida, y, combina un bloque termosolar y un bloque de GLP.
- Un monitoreo en tiempo real sobre todas las variables del sistema híbrido de provisión de ACS de la CU, contribuiría a optimizar el proceso de evaluación de su desempeño. Se ha considerado registrar las lecturas de los sensores de volumen de agua y GLP dos veces al día (12h00 y 18h00); y, las lecturas de los sensores de temperatura con una frecuencia de 2min.
- Se diseñó e implementó un nodo de telemetría que permite la adquisición de data y el monitoreo remoto del sistema.
- El nodo de telemetría, diseñado por técnicos de la SEE del DCCE, y, tesistas de la Titulación de Ingeniería en Electrónica y Telecomunicaciones, está conformado por 3 bloques: un bloque de adquisición y registro, un bloque de comunicación, y, un bloque de recepción y monitoreo.
- El bloque de adquisición y registro deberá permitir el ingreso de 6 variables analógicas; 2 de temperatura, 2 de volumen de agua, y, 2 de volumen de GLP, al nodo de telemetría. Este bloque se armó sobre una plataforma de prototipado Arduino Uno, y, sobre un PLC Siemens LOGO! 12/24 RC.
- $\bullet$
- El bloque de adquisición y registro de datos opera en 2 regímenes de trabajo; automático y semiautomático. En el primero, el bloque procesa la temperatura del agua, al ingreso (To) y a la salida del termotanque (Ts). En el segundo, el bloque permite ingresar en forma manual, la información relacionada al consumo de agua y de GLP.
- El bloque de comunicación permitirá el almacenamiento y envío de la información recolectada, a un servidor, para su posterior almacenamiento y análisis. Para la transmisión de la data de volumen, se decidió utilizar los

recursos de Internet. Para la transmisión de la data de temperatura, se conectó el módulo AES a la red de datos del campus UTPL, empleando sus recursos para transmitir la información hasta el Laboratorio de Electrónica.

- El bloque de recepción y monitoreo deberá garantizar la recepción la data enviada, facilitar la visualización del consumo y producción de energía en el sistema, y, almacenar la información recibida y procesada. Para este bloque, se diseñó una aplicación en LabVIEW, conectada a la base de datos Microsoft Access. El programa se implementó en una PC del Laboratorio de Electrónica.
- Desde Arduino Uno, se transmitirán 15 B/trama, que corresponden alrededor de 4 MB/año. Mientras que en la aplicación desarrollada en LabVIEW, se transmitirán a Microsoft Access, 28 B/trama y 49 B/trama, que equivale aproximadamente a 10 MB/año.

#### VIII. REFERENCIAS

- [1] Jaramillo J., Obaco F. Diseño de un sistema termosolar para provisión de agua caliente sanitaria a la cafetería UTPL, junio 2013
- [2] GepSea -Grupo de Estudios Prospectivos-, Sociedad, Economía y AmbienteConcepto de Sistema y Teoría General de Sistemas, Apure- Venezuela, [en línea].Disponible en <http://gepsea.tripod.com/sistema.htm> [Consulta de diciembre de 2010].
- [3] 3HC S.A.C, Cómo determinar el caudal del Agua, Lima-Perú, [en línea]. Disponible en <http://www.turbinas3hc.com/servicios/download/medi r\_caudal\_altura.pdf>. [Consulta de diciembre de 2010].
- [4] I.E.S. Aguilar y Cano –Instituto de Educación Secundaria-, La Densidad, ESTEPA - Sevilla, [en línea]. Disponible en <http://www.iesaguilarycano.com/dpto/fyq/densidad/de nsidad.htm>[Consulta de diciembre de 2010].
- [5] Ángel Francisco García, Determinación del calor específico de un sólido, E. U de Ingeniería Técnica e Industrial de Eibar, Álava-España, [en línea]. Disponible en en de la contrade de la contrade de la contrade de la contrade de la contrade de la contrade de la contrade de la contrade de la contrade de la contrade de la contrade de la contrade de la contrade de la cont <http://www.sc.ehu.es/sbweb/fisica/estadistica/otros/cal orimetro/calorimetro.htm>[Consulta de diciembre de 2010].
- [6] ASHRAE, ASHRAE Fundamental Handbook SI 1997, Ed. ASHRAE, Atlanta, 2000.
- [7] LOJAGAS, Tablas de GLP, Loja-Ecuador. Consulta de enero de 2011.
- [8] Arduino. Sitio web Proyecto Arduino. Disponible en: <http://www.arduino.cc/> [Consulta de Junio 2013]
- [9] ArduinoUno. Sitio web Proyecto Arduino Disponible en: <http://arduino.cc/en/Main/ArduinoBoardUno> [Consulta de Junio 2013]
- [10] Siemens LOGO! Manual. Disponible en: <http://docseurope.electrocomponents.com/webdocs/04ba/0900766 b804ba5fd.pd> [Consulta de Junio 2013]
- [11] ArduinoEthernetShield. Sitio web Proyecto Arduino Disponible en: <http://arduino.cc/en/Main/ArduinoEthernetShield > [Consulta de Junio 2013]